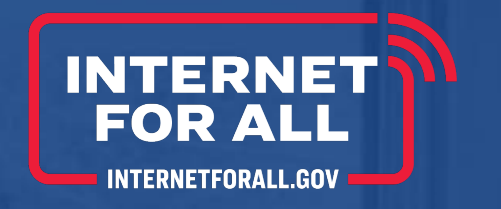

# **TBCP Report Forms Webinar**

**Broadband Use & Adoption Projects**

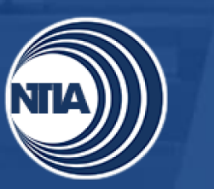

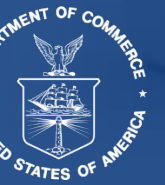

## Table of Contents

- Introduction **1**
- **Overview 2**
- Baseline Report **3**
- Semi-Annual Performance (Technical) Report **4**
- Annual Report **5**
- Upload to Grants Online **6**

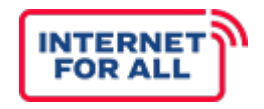

#### **Questions**

• Type questions in the Q&A box on the right-hand side of the screen for the Q&A session at the end.

#### **Presentation**

• The presentation along with a transcript and recording will be available on the BroadbandUSA website under Events/Past Events.

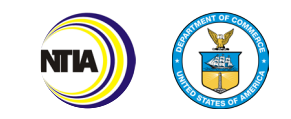

# **INTRODUCTION**

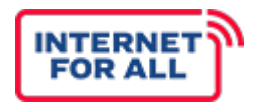

The Tribal Broadband Connectivity Program (TBCP) report forms will serve as a tool to capture indicators highlighting broadband infrastructure and adoption and use activities from the award's inception to closeout. This webinar contains instructions and screenshots for the Baseline Report, Semi-Annual Performance (Technical) Report, and Annual Report for Use & Adoption Grantees. This webinar also contains instructions for submission of all reports via Grants Online (GOL).

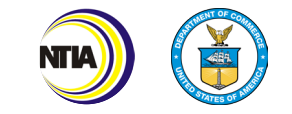

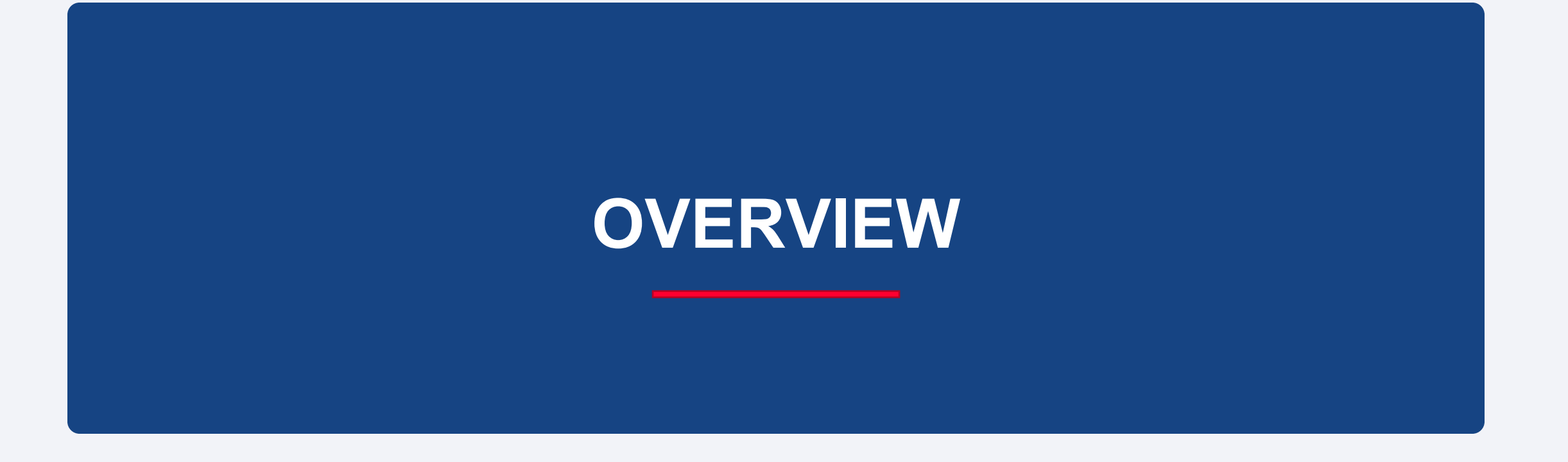

## Report Timeline

INTER

Below is a timeline of the reports required for submission under the TBCP grant. Recipients will be notified of any adjustments of submission dates. This timeline can also be found on Page 4 of your Recipient Handbook.

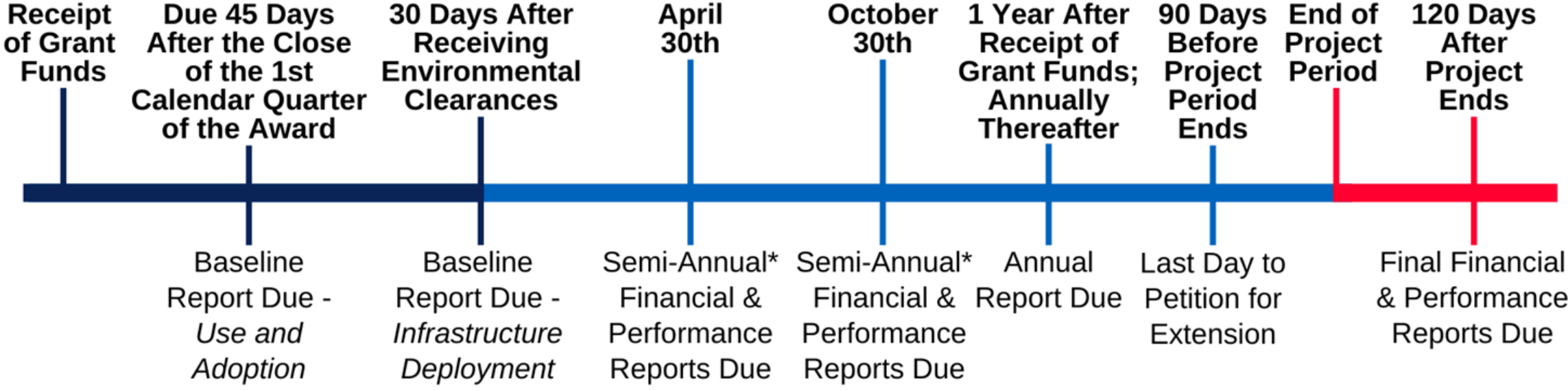

\*Projects with periods of performance greater than one year must continue submitting financial and performance (technical) reports semi-annually.

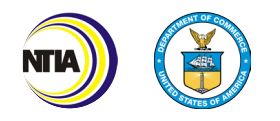

#### Baseline Reports Overview

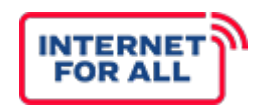

#### **Key Highlights of the Baseline Reports**

● This report captures recipients' Baseline project plans and details regarding key outcomes from the project. Details on how to determine your Baseline Report period will be provided in a later slide.

#### **Baseline Report: Use & Adoption (UA)**

- ❏ Due within 45 calendar days of the first calendar quarter close of the award.
- ❏ Recipients will submit report via NOAA GOL as an AAR.

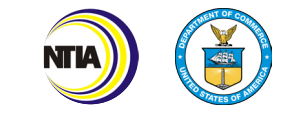

#### Semi-Annual Reports Overview

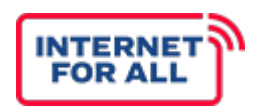

#### **Key Highlights of the Performance (Technical) Reports**

- Due April 30 for the reporting period October 1–March 31
- Due October 30 for the reporting period April 1–September 30

#### **Performance (Technical) Report**

- ❏ Recipients will submit report via NOAA GOL as a progress report.
- ❏ The report captures the performance on key programmatic indicators and budget.
- ❏ A **Final Performance (Technical) Report**, which summarizes activities conducted during the entire award, must be submitted within 120 days following the period of performance end date.

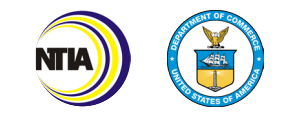

### Annual Report Overview

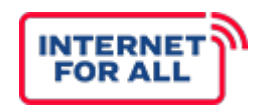

#### **Key Highlights of the Annual Report**

#### **Annual Report**

- Due no later than one year after receiving grant funds; and annually thereafter.
- Recipients will submit report via NOAA GOL as an AAR.
- The report describes how funds were expended, certifies that the covered partnership complied with all requirements, and identifies each subrecipient (if applicable) that received a subgrant with description of the specific project.
- Information from the Annual Report will be provided to the FCC and USDA.
- Annual Reports will also be transmitted to Congress.

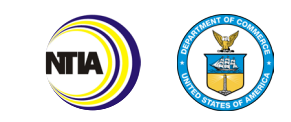

# **BASELINE REPORT**

#### How to Determine your Baseline Report Periods

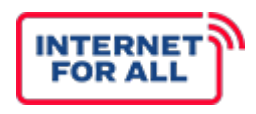

#### **Federal Fiscal Year Reporting Periods**

- October 1–March 31
- April 1–September 30

**Year 1, Period 1** aligns to the current semi-annual period in which your award was made. Year 1, Period 1 may not be a full sixmonth period.

Use as many of the "Year" columns in the Baseline Report as needed to project through your project's entire period of performance. Your project's period of performance is listed in the CD-450.

#### **Example**

If your period of performance start date is August 1st, the data entered in the Baseline Report for Year 1 Period 1 will correspond with dates August 1st-September 30, as September 30 is the end of the current semi-annual reporting period. Your next submission would align with the full 6-month reporting period of October 1st-March 31.

Note: Your first and/or last reporting period may not be a full 6-month period. Each recipient's Baseline Report Period will vary in order to align with the Federal Fiscal Year semi-annual reporting periods. See the example on the next slide.

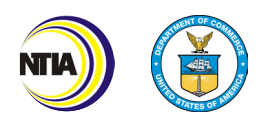

## Example Baseline Report Periods

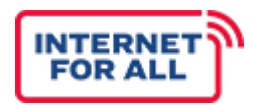

In this example, the period of performance begins on November 11, 2022. Therefore, Year 1, Period 1 of the Baseline Report will only encompass five months (Nov. 1, 2022 - Mar. 31, 2023), instead of a full 6-month period. The periods from Year 1, Period 2 through Year 3, Period 2 will each cover six months, corresponding to the Federal Fiscal Year semi-annual periods of April 1–September 30 and October 1–March 31. Finally, Year 4, Period 1 will encompass just one month due to the Period of Performance ending October 31 (Oct. 1, 2025 - Oct. 31, 2025).

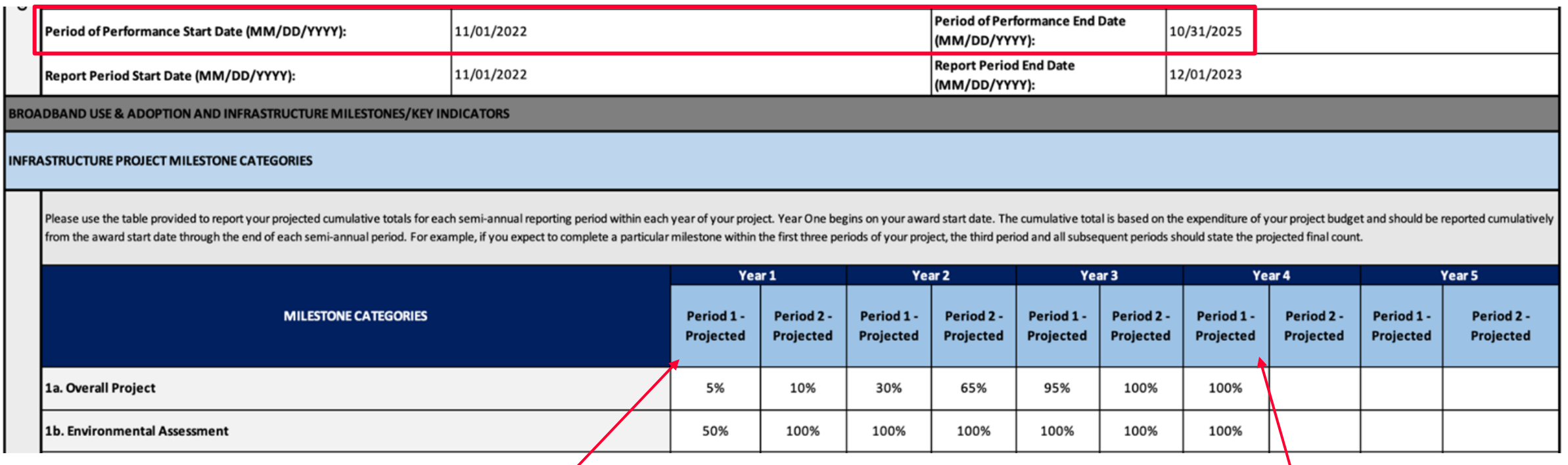

This period is just five month in length. (November 1, 2022 - March 31, 2023

This final period is just one month in length. (October 1, 2025- October 31, 2025)

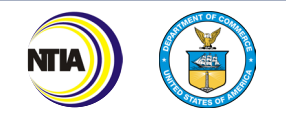

#### Overall Baseline Report Tips

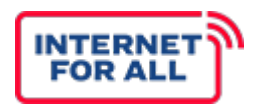

- Utilize your application **Project Narrative** when completing the Baseline Report.
- Refer to the **TBCP Reporting Guidance and Instructions** document for detailed instructions, definitions, and examples.
- Anticipated figures should be entered according to project year and period and should be reported **cumulatively**.
- If an indicator does not apply to your project, write "**NA**".

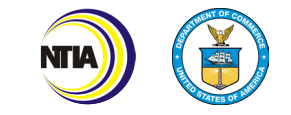

## Example CD-450

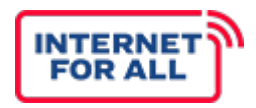

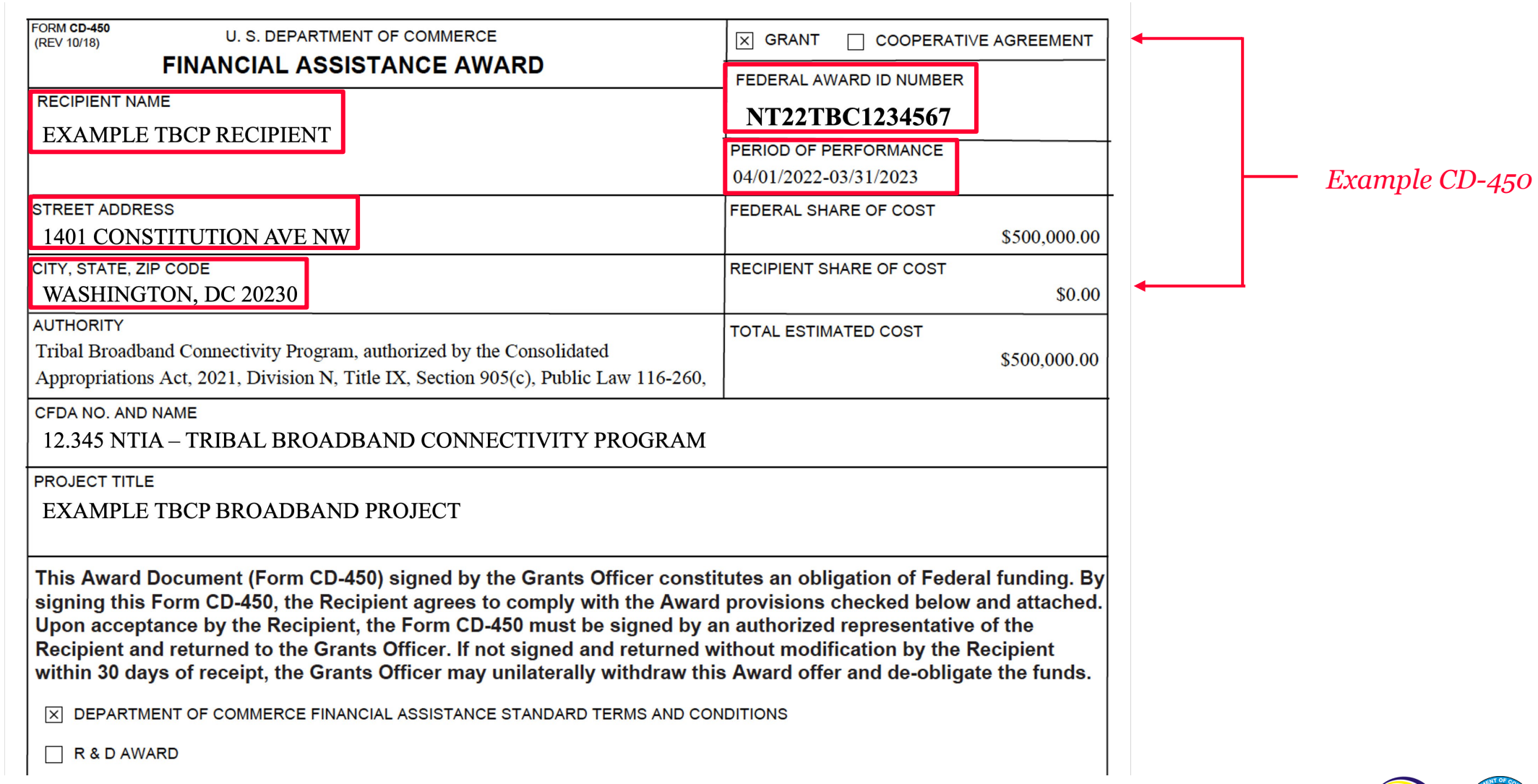

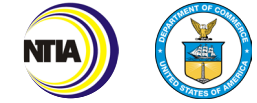

#### How to Complete the Baseline Report (General)

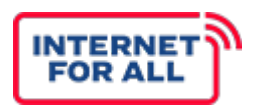

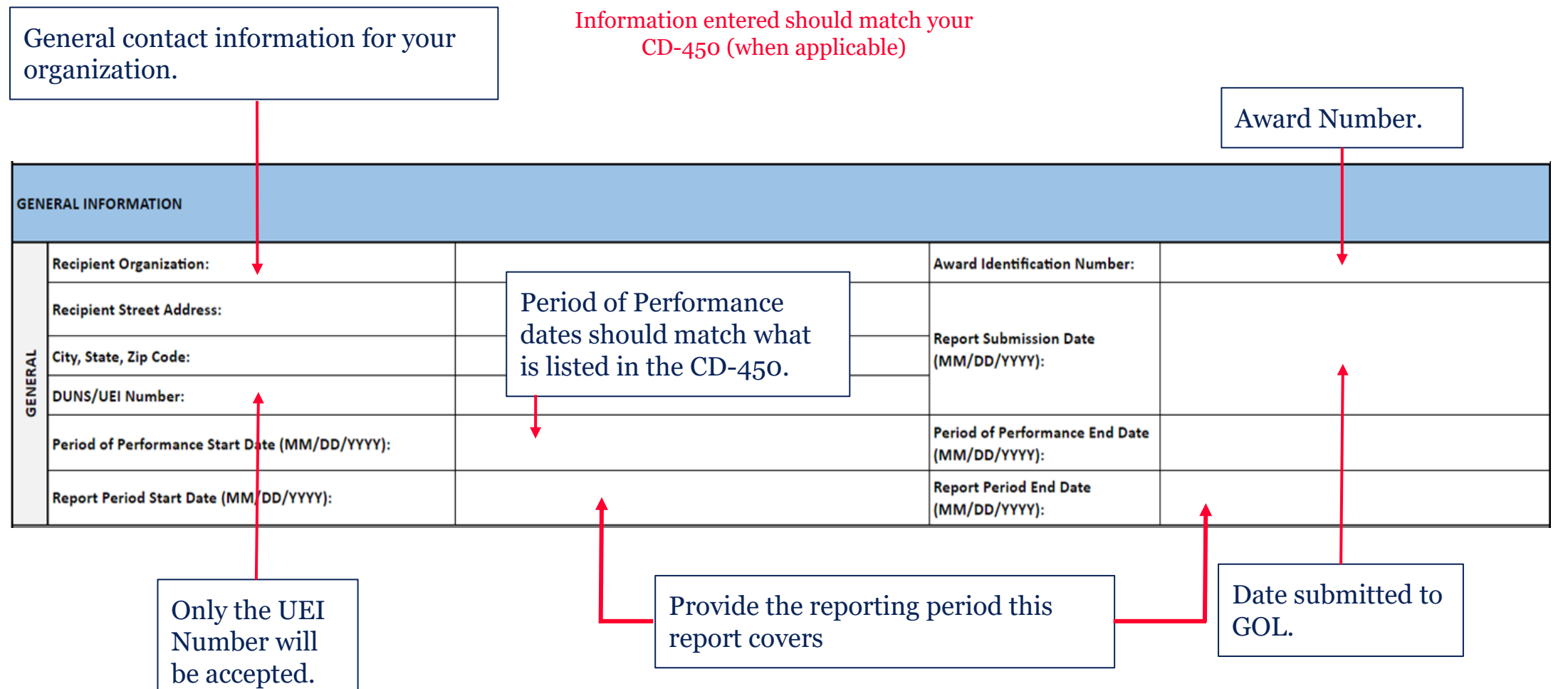

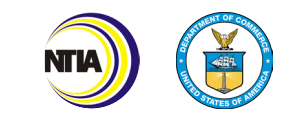

## Broadband Use and Adoption Key Indicators (4a-4c)

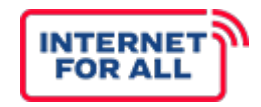

#### Unserved: The household lacks access to qualifying broadband service (defined as at least 25/3 Mbps).

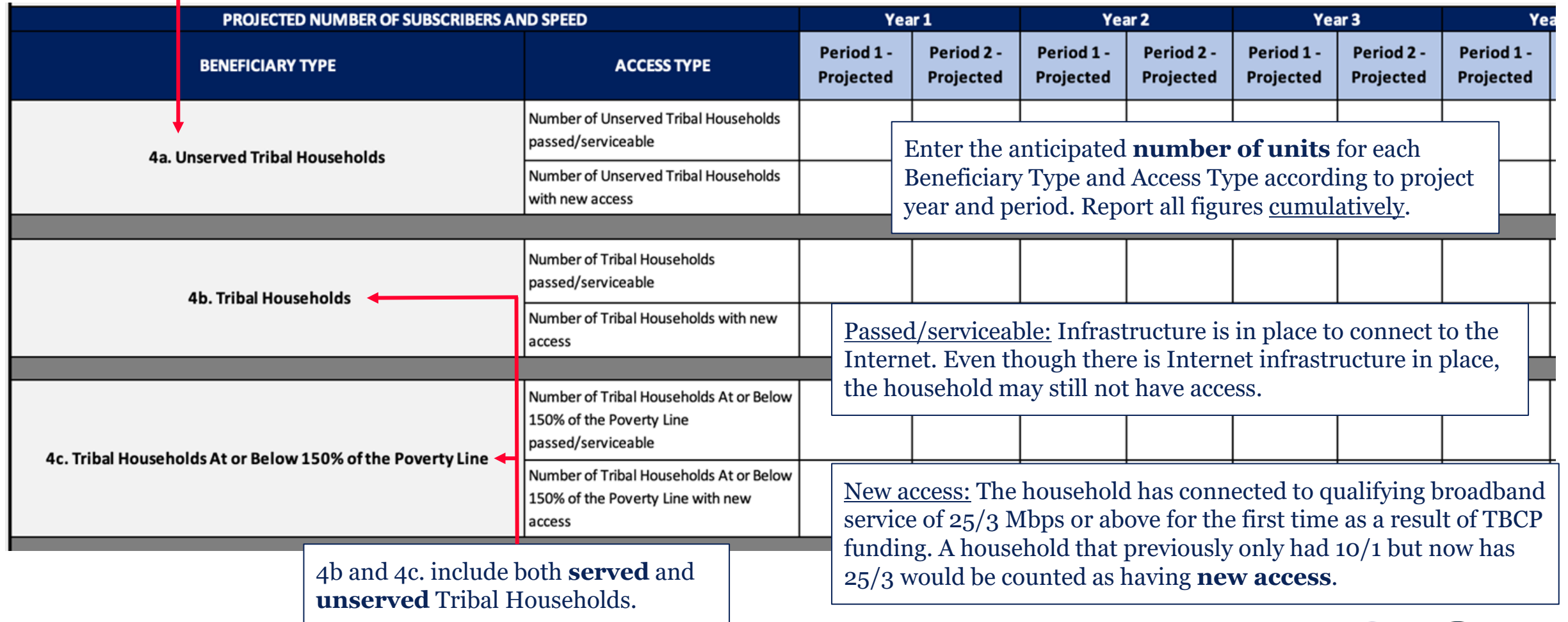

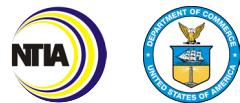

## Broadband Use and Adoption Key Indicators (4d-4e)

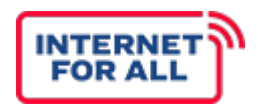

Enter the anticipated **figure** for each Beneficiary Type and Access Type according to project year and period. Report all figures cumulatively.

Tribal Businesses and Tribal CAIs are defined as being **unserved** prior to TBCP funding.

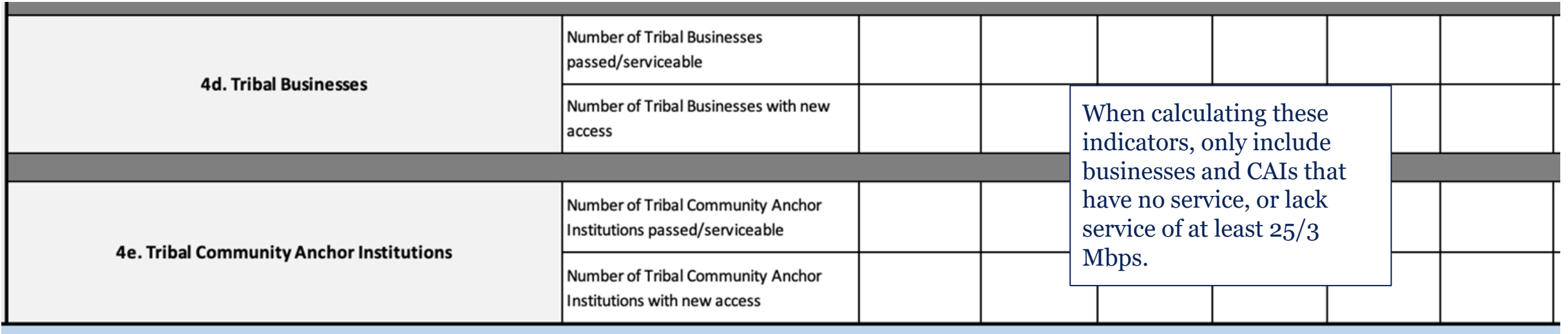

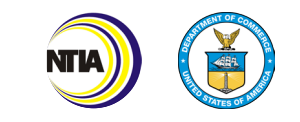

## Broadband Use and Adoption Demographic Indicators (5a) FOR ALL

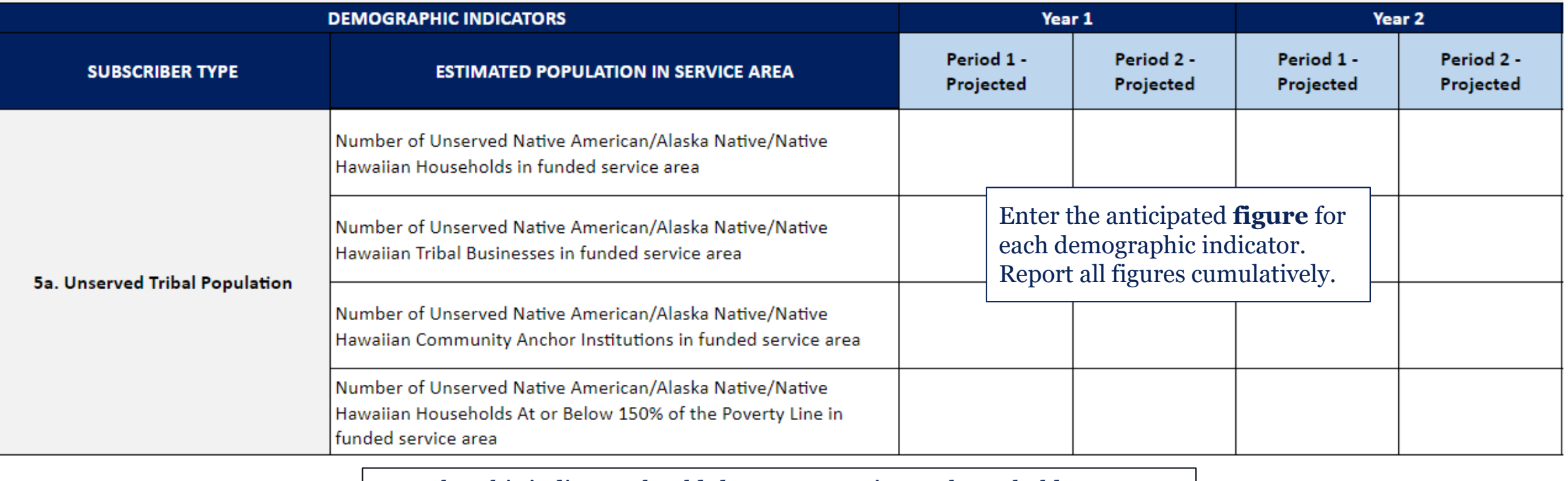

Note that this indicator should *decrease* over time as households, businesses, and community anchor institutions receive connection to broadband.

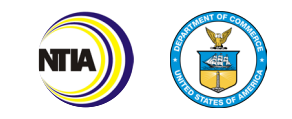

#### Broadband Use and Adoption Demographic Indicators (5b) **INTERNET**

Note: In most cases, these figures will not change throughout the lifetime of the project.

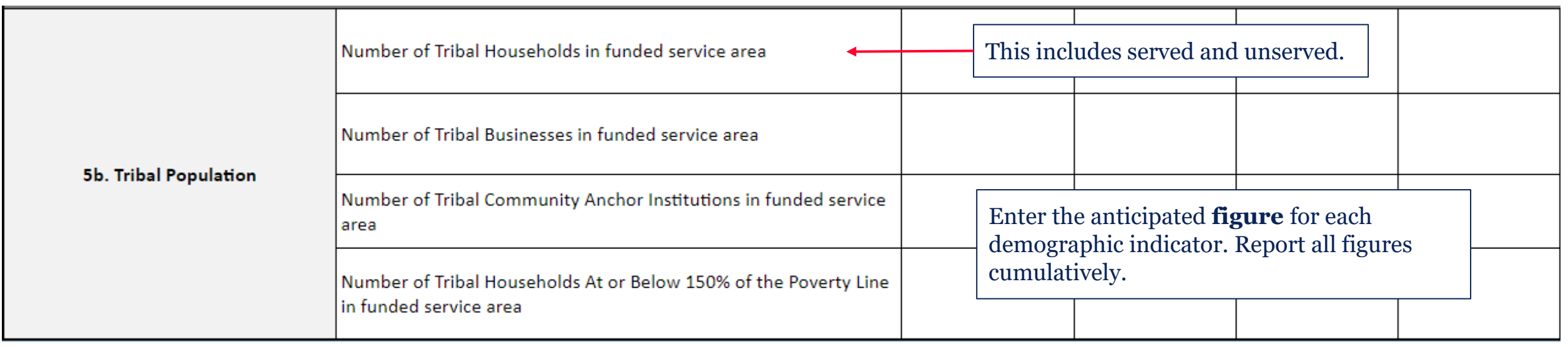

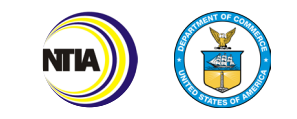

## Broadband Use and Adoption Workforce Indicators (6a-6b)

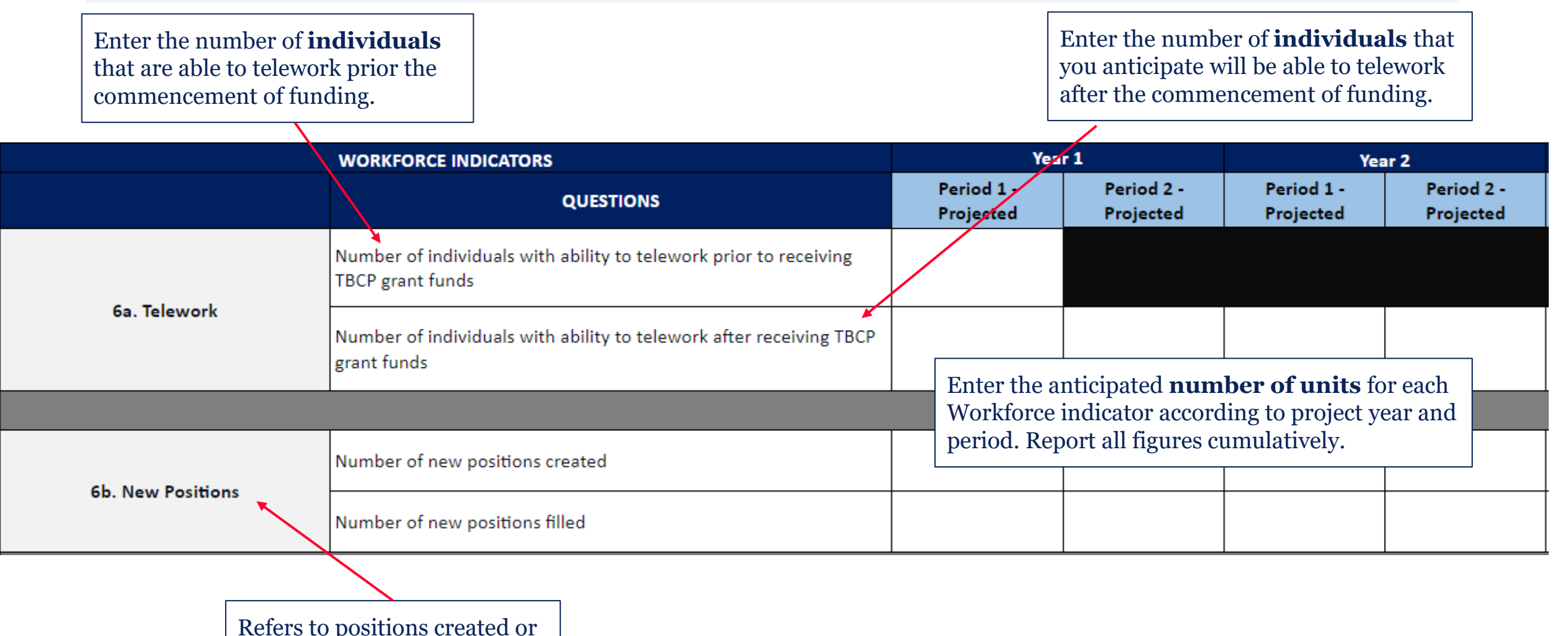

funded by the TBCP grant.

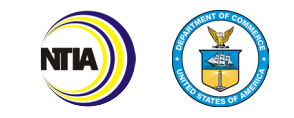

## Broadband Use and Adoption Workforce Indicators (6c-6d) FOR ALL

Enter the anticipated **number of units** for each Workforce indicator according to project year and period. Report all figures cumulatively.

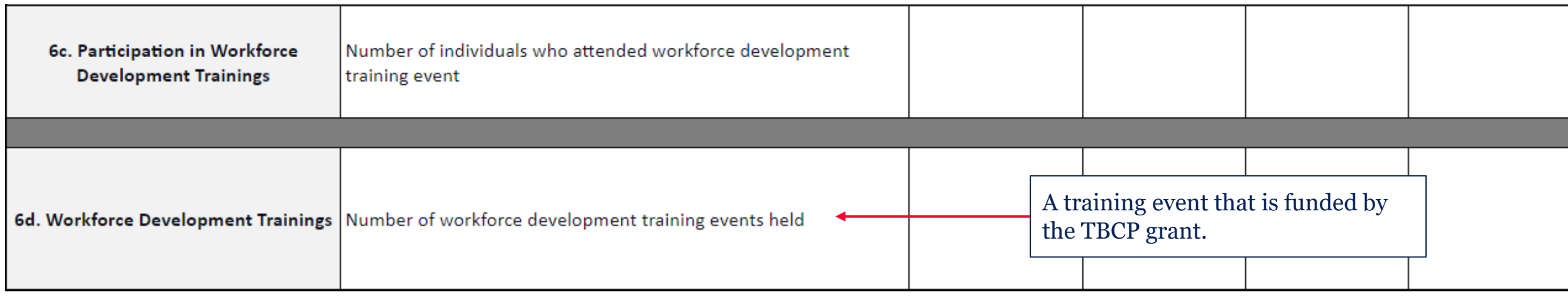

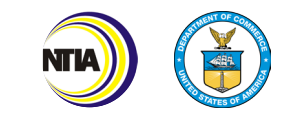

### Broadband Use and Adoption Educational Success Indicators (7a-7c)

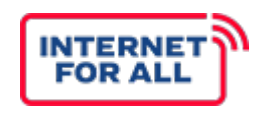

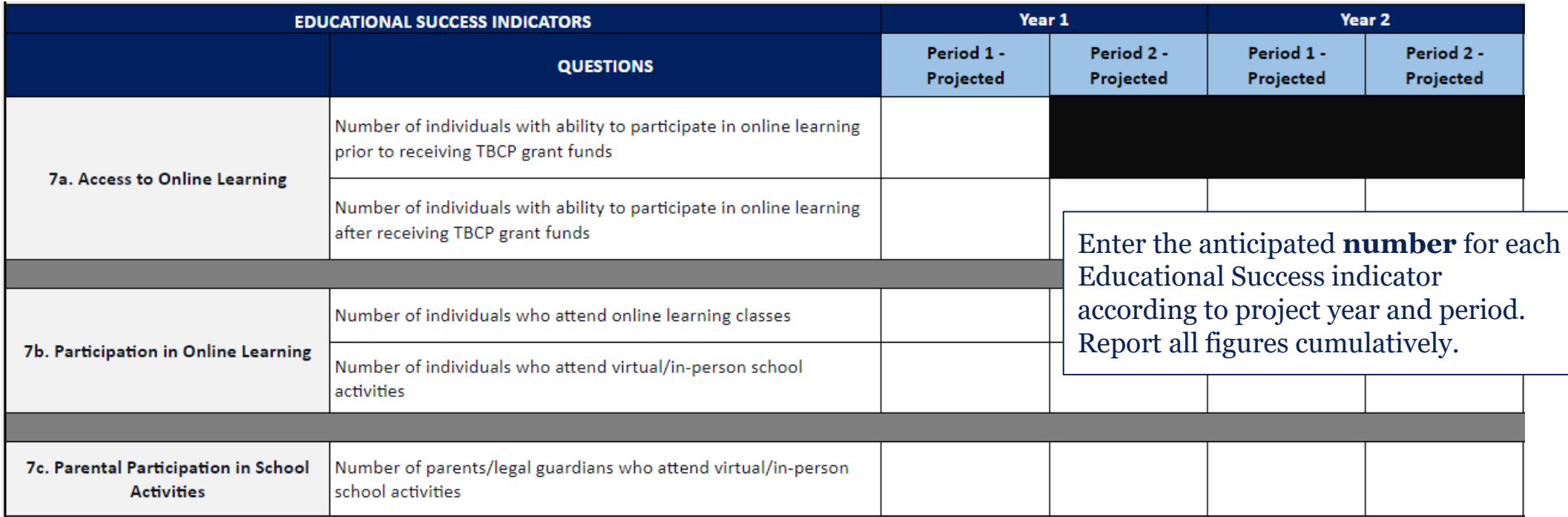

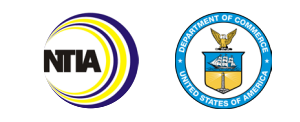

### Broadband Use and Adoption Educational Success Indicators (7d-7e)

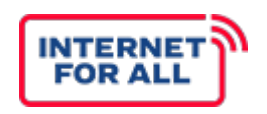

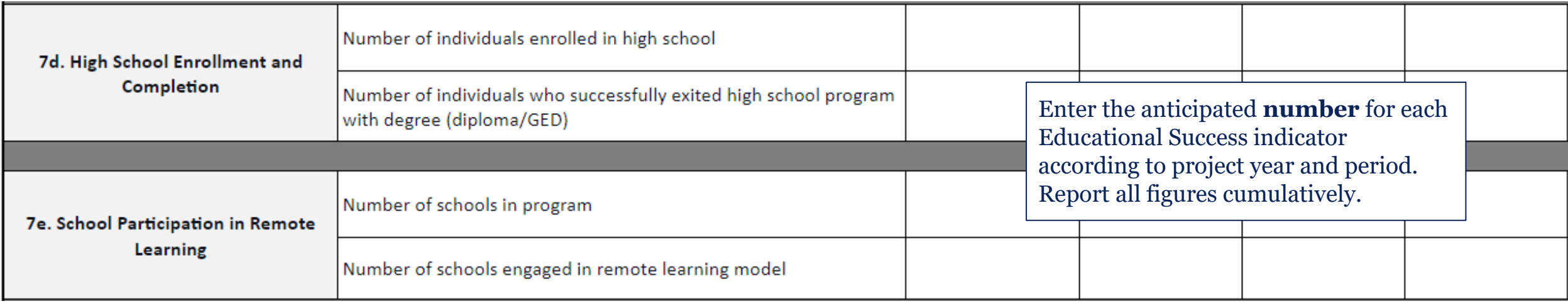

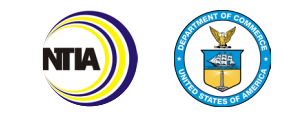

## Broadband Use and Adoption Educational Success Indicators (7f-7g)

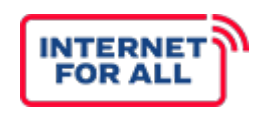

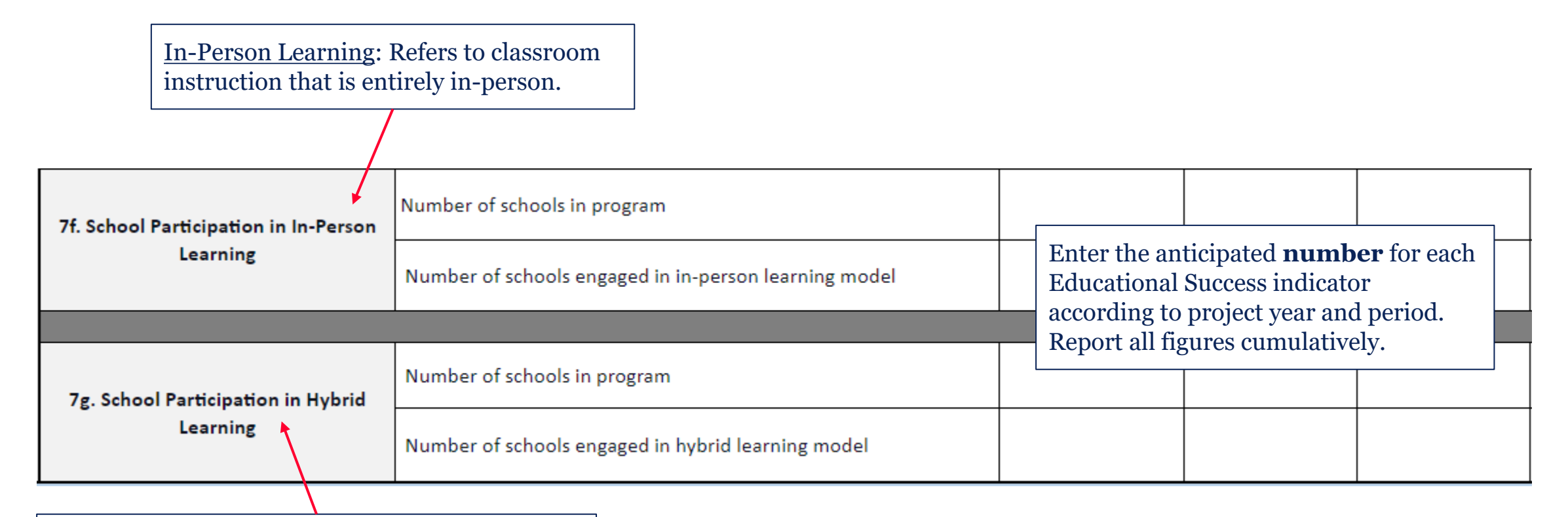

Hybrid Learning: Refers to classroom instruction that is partially virtual and partially in-person. A school that is entirely virtual, then transfers to entirely in-person halfway through the year, is not hybrid.

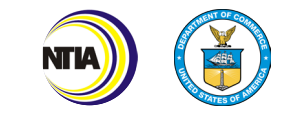

## Broadband Use and Adoption Telehealth Indicators (8a-8c)

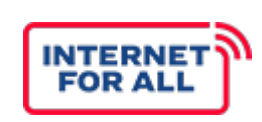

The number of individuals enrolled in telehealth services for the first time.

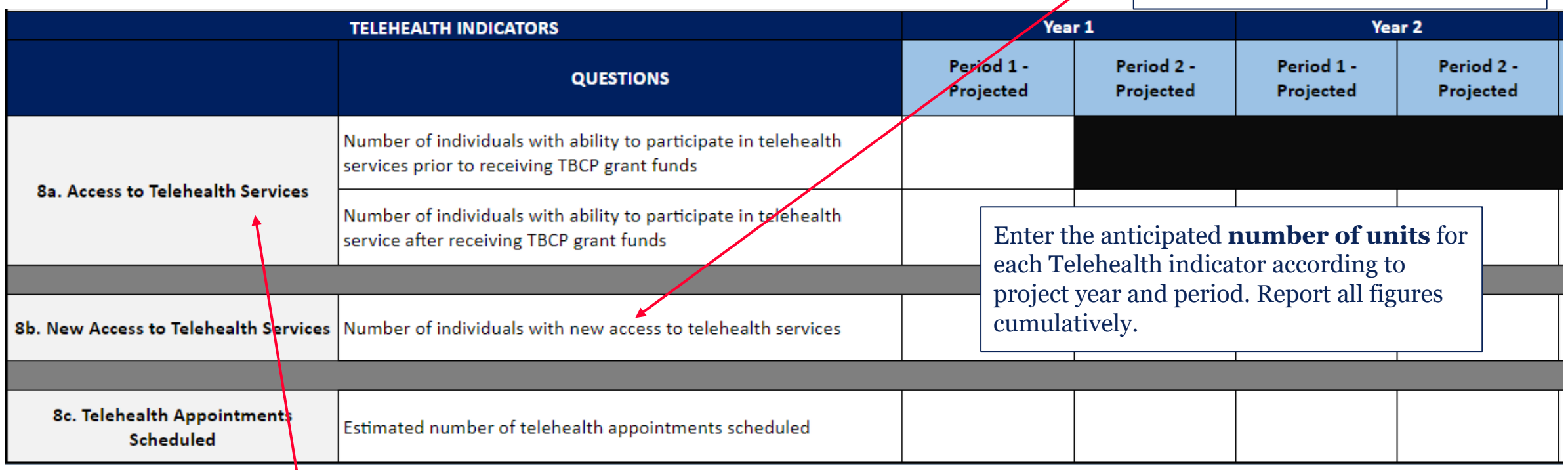

An individual may be considered able to access telehealth if they received a broadband connection (which could be used to access telehealth services).

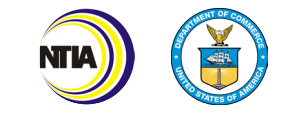

## Broadband Use and Adoption Digital Inclusion Indicators (9a-9c)

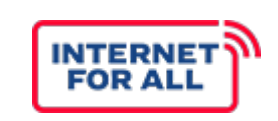

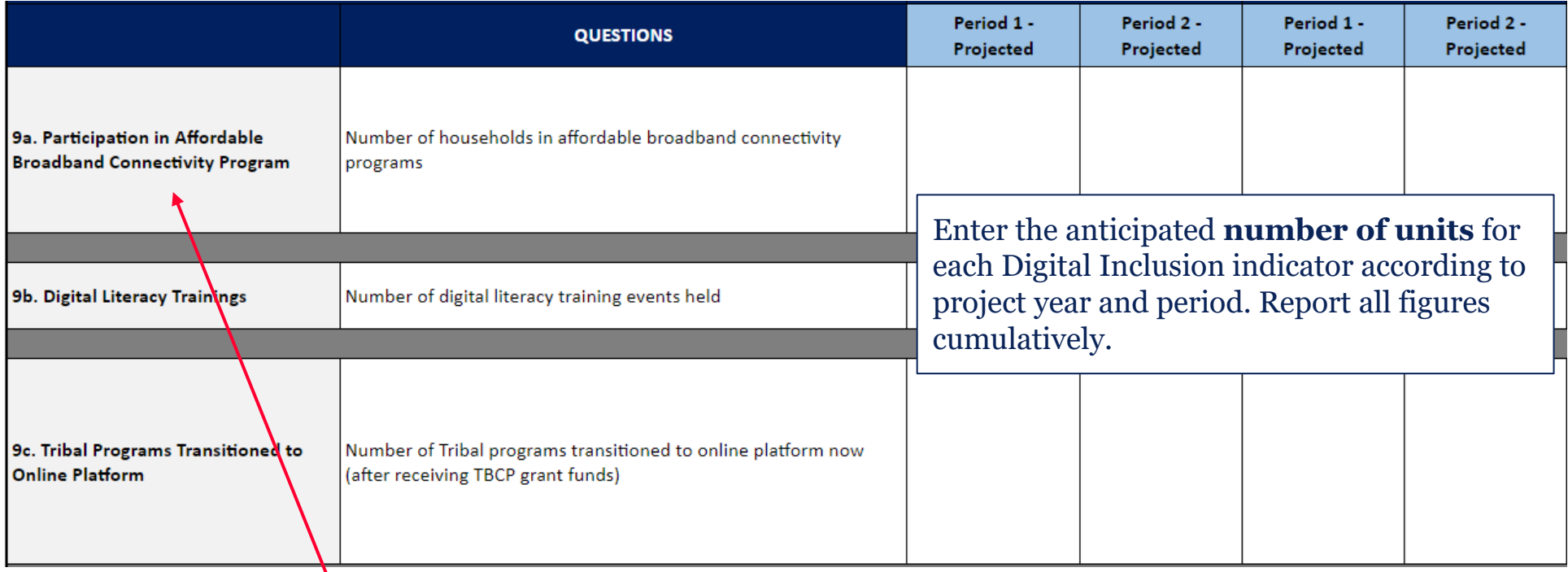

A subsidized internet subscription or service is considered participation in an affordable broadband connectivity program.

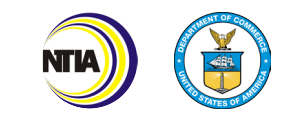

## Broadband Use and Adoption Digital Inclusion Indicators (9d-9f)

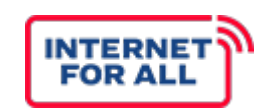

Device: A device used to connect to the internet including, but not limited to, laptops, personal computers, tablets, or smartphones.

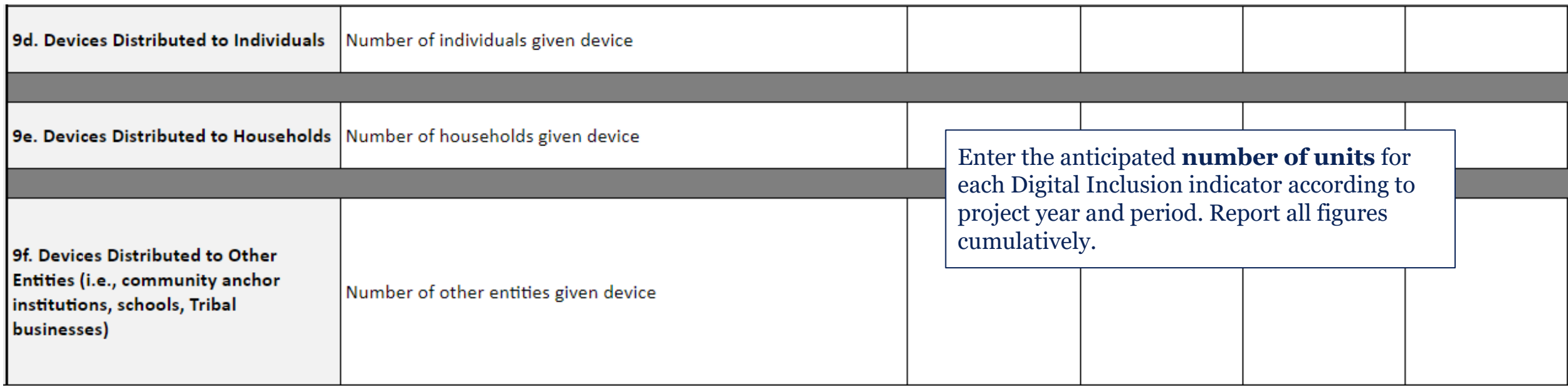

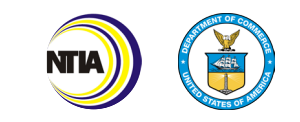

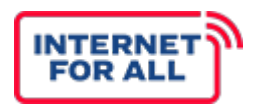

Complete Section 10 by entering the number of devices and total cost for each type of device that you plan to purchase and distribute with TBCP funds. Add additional rows as needed.

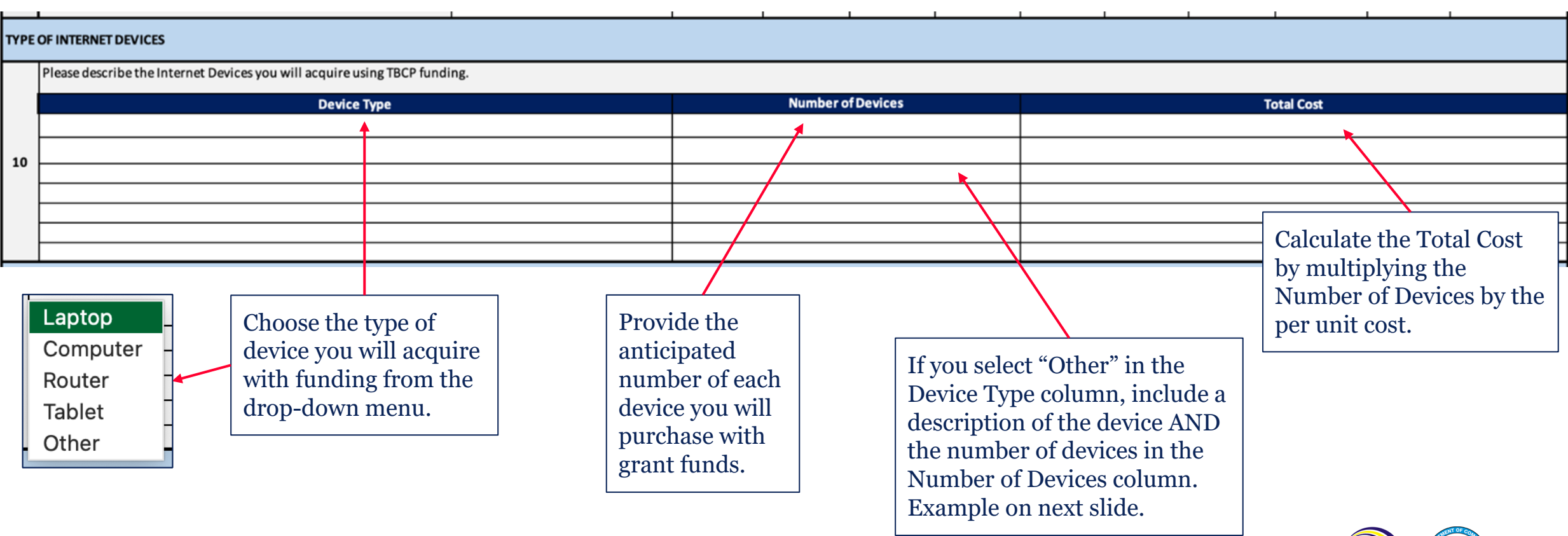

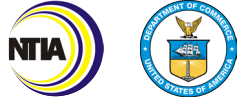

## Type of Internet Devices Table (Other Example)

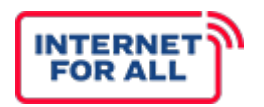

In this example, the recipient has included that they plan to purchase 20 laptops and 12 hotspots, which get categorized as "Other", throughout their reporting period.

If you are planning on purchasing different types of the same device, you can also note that in the "Number of Devices" column.

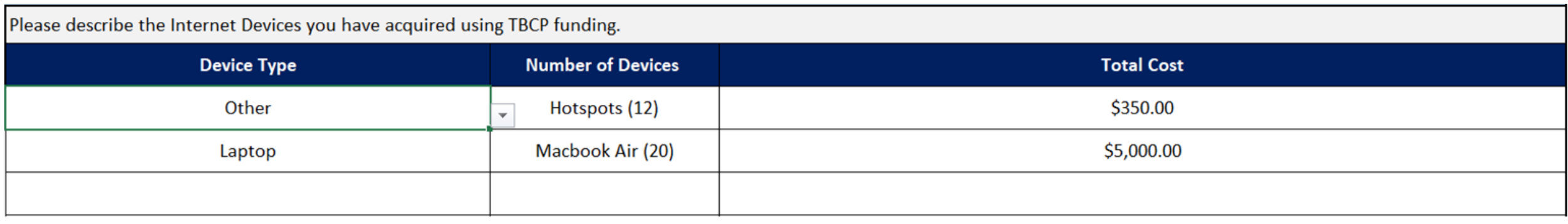

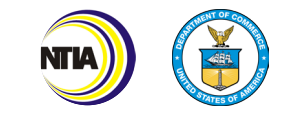

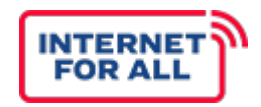

Complete Section 11 by entering all funded and unfunded project participants, alphabetically ordered by organization name. Add additional rows as needed.

#### **TYPE OF COLLABORATORS**

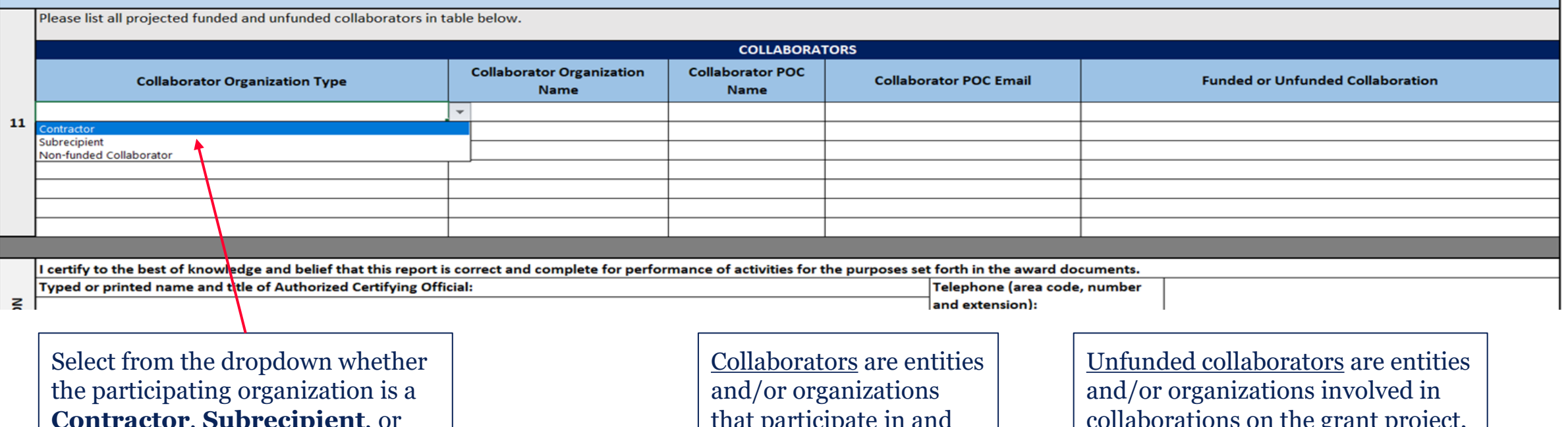

**Contractor**, **Subrecipient**, or **Non-funded Collaborator**.

that participate iii contribute to the project.

collaborations on the grant project, but not funded through the grant.

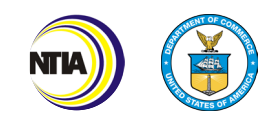

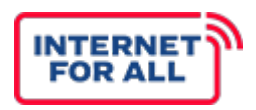

The **AOR** should have the Grants Online role of **Recipient Authorized Representative (RAR)** and will forward the report to NTIA within Grants Online.

Type the name and title of the Authorized Organization Representative (AOR).

Enter the contact information of the AOR.

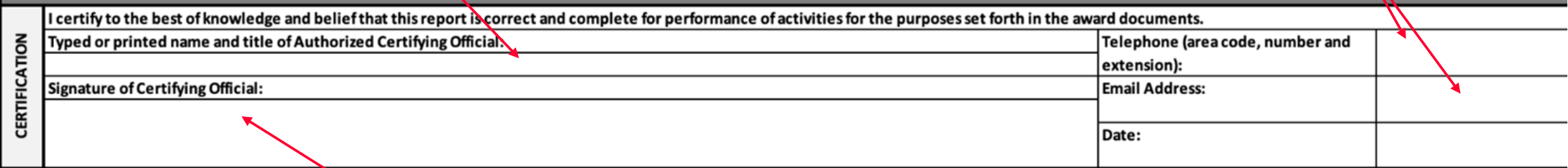

The Baseline Report should be signed by the AOR within Excel or as a PDF. The AOR may electronically sign, copy and paste a picture of the signature, or print and sign the report. If submitting a signed PDF, please also submit the Excel version to aid with data entry.

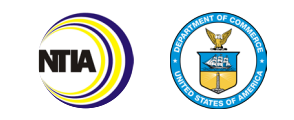

# **PERFORMANCE (TECHNICAL) REPORT**

#### Overall Performance (Technical) Report Tips

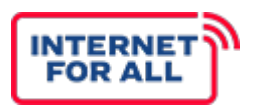

- Refer to your **Baseline Report** and/or **previously submitted Performance (Technical) Reports** when completing this report.
- The reporting period should cover the previous **six months**; either October 1–March 31 or April 1– September 30.
	- Note: Your first Performance (Technical) Report may not encompass a full six months.
- Refer to the **TBCP Reporting Guidance and Instructions** document for detailed definitions and examples.
- Figures entered should be cumulative, from award inception, unless stated otherwise.
- Figures entered should capture the current award period. For example, if you are submitting your PPR for your October 30th due date, the data entered should be from April 30th-September 30.
- If an indicator does not apply to your project, write "**NA**".

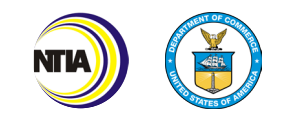

#### How to Complete the Performance (Technical) Report (General)

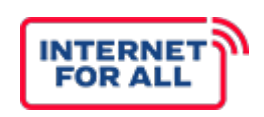

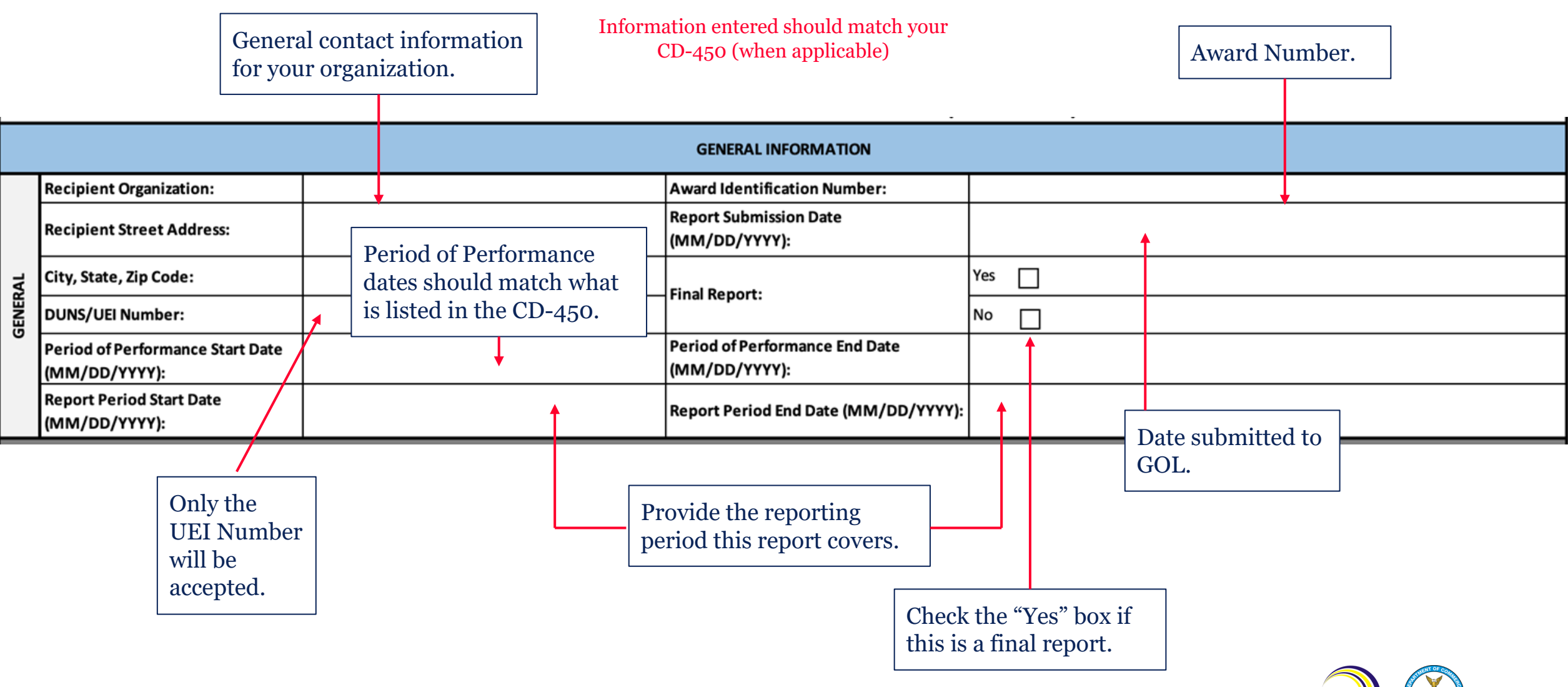

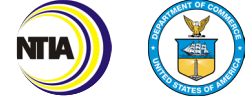

## Broadband Use and Adoption Key Indicators (4a-4b)

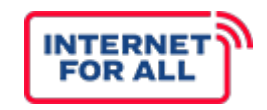

Unserved: The household lacks access to qualifying broadband service (defined as at least 25/3 Mbps).

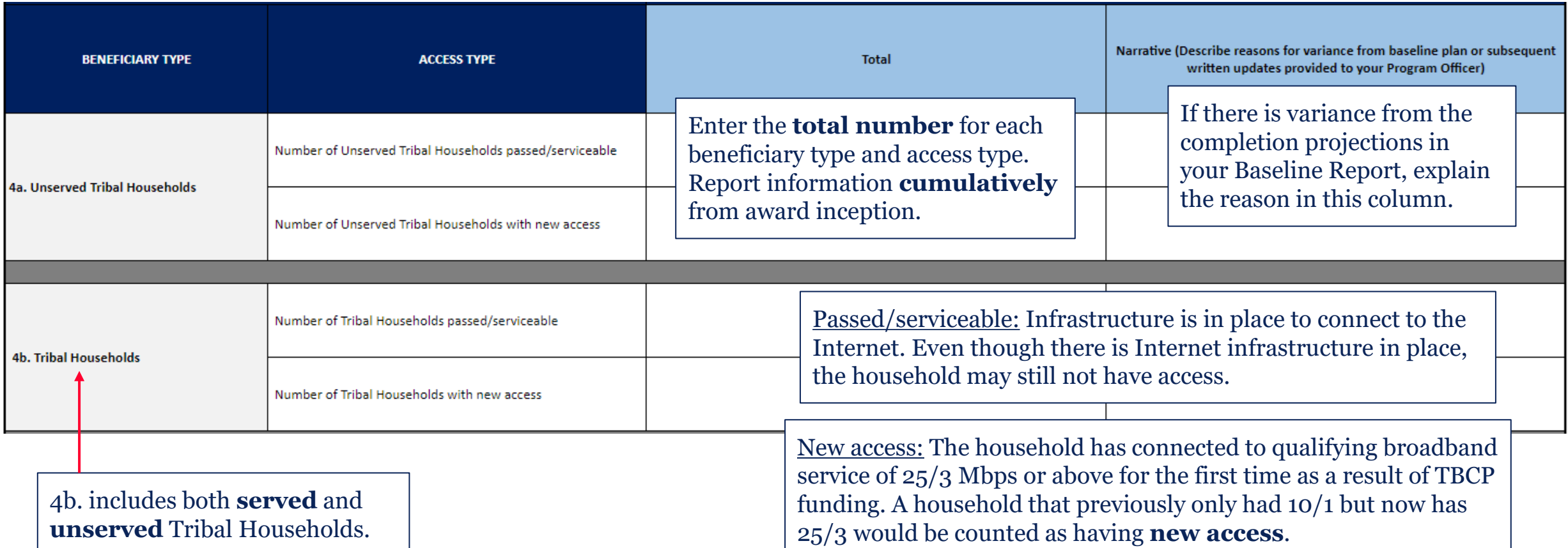

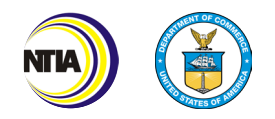
### Broadband Use and Adoption Key Indicators (4c-4e)

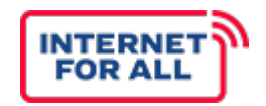

4c. includes both **served** and **unserved** Tribal Households at or below 150% of the poverty line.

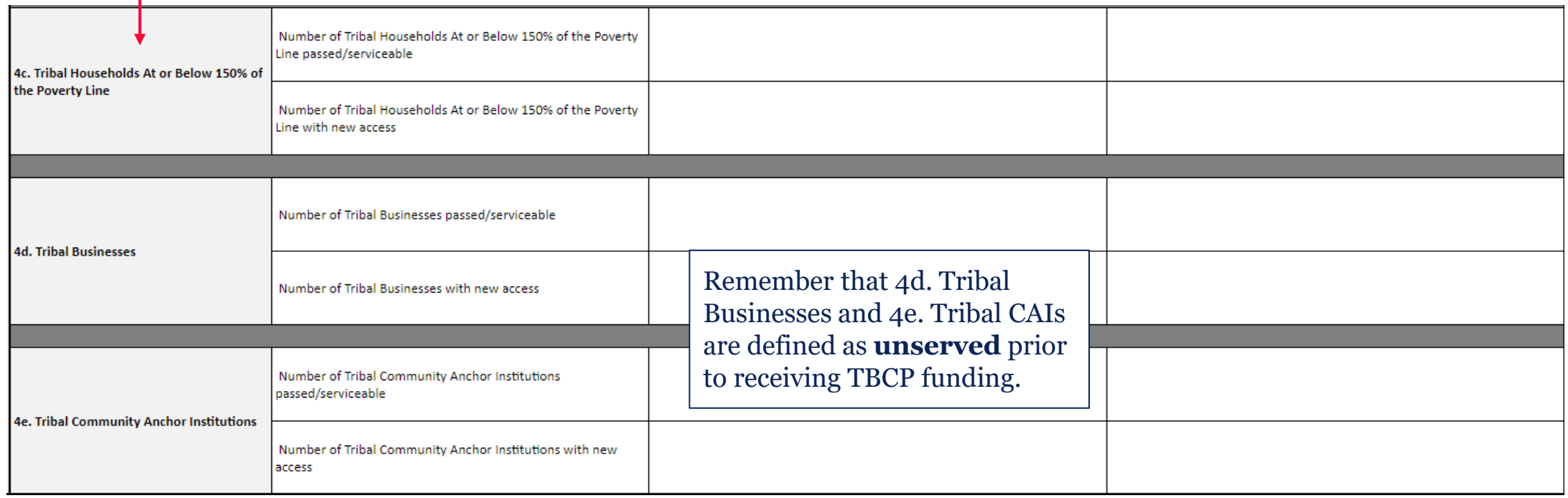

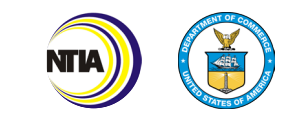

## Broadband Use and Adoption Demographic Indicators (5a) FOR ALL

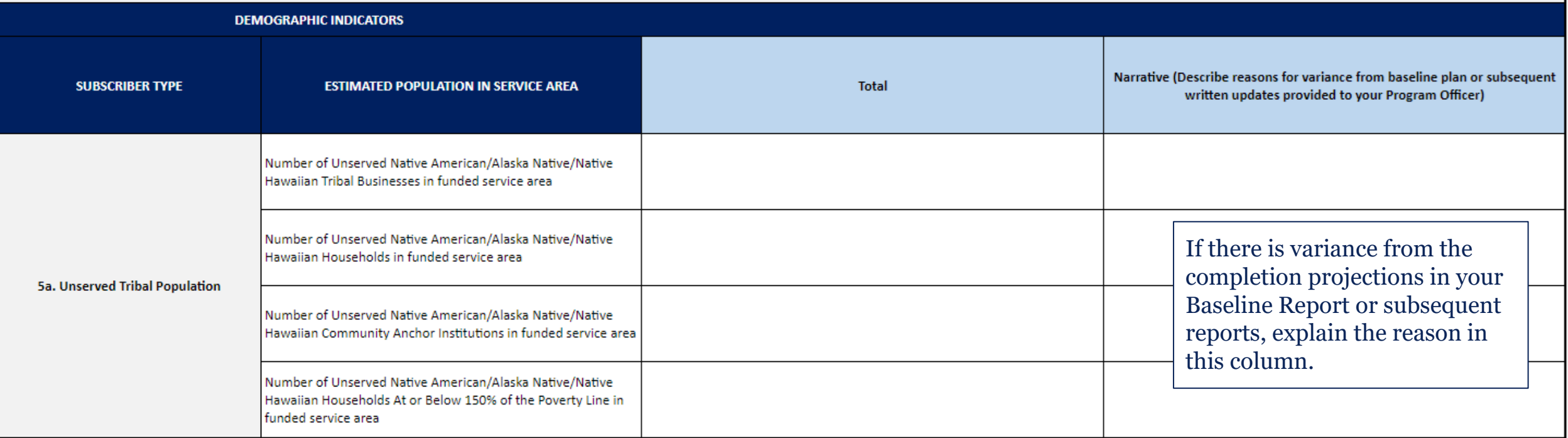

For each corresponding indicator, list the **total number** of **unserved** Native American households, businesses, community anchor institutions, and households within the funded service area as of the end of the reporting period. Report information cumulatively from award inception.

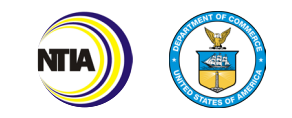

## Broadband Use and Adoption Demographic Indicators (5b) FOR ALL

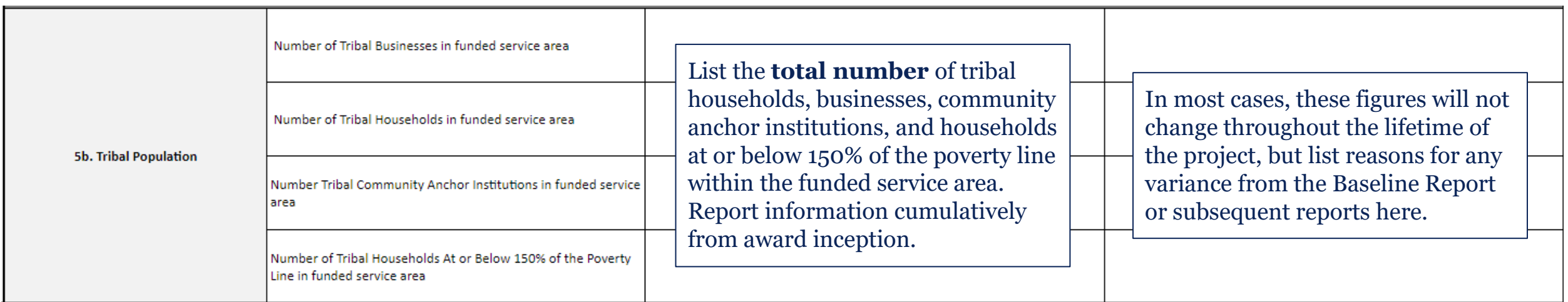

For this section, the **Total** number entered should include unserved and served.

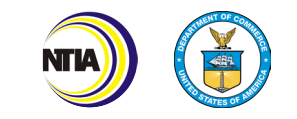

## Broadband Use and Adoption Workforce Indicators (6a-6b) FOR ALL

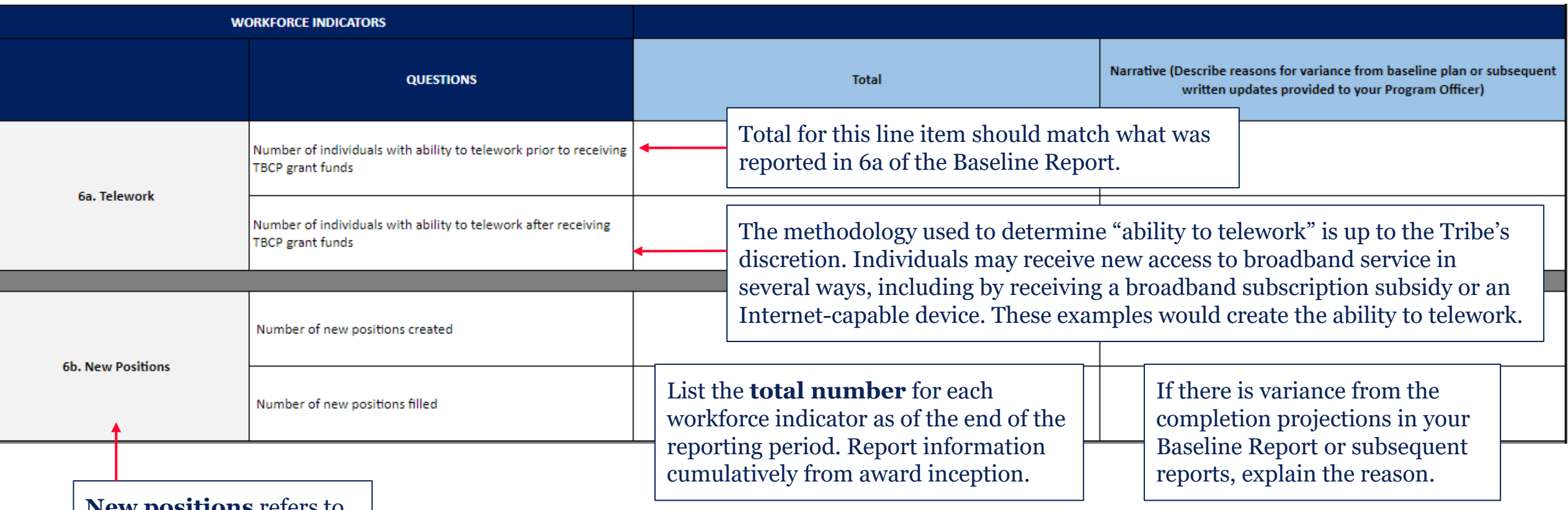

**New positions** refers to new positions created or filled using TBCP funds.

40 Internet For All

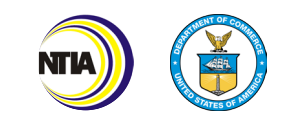

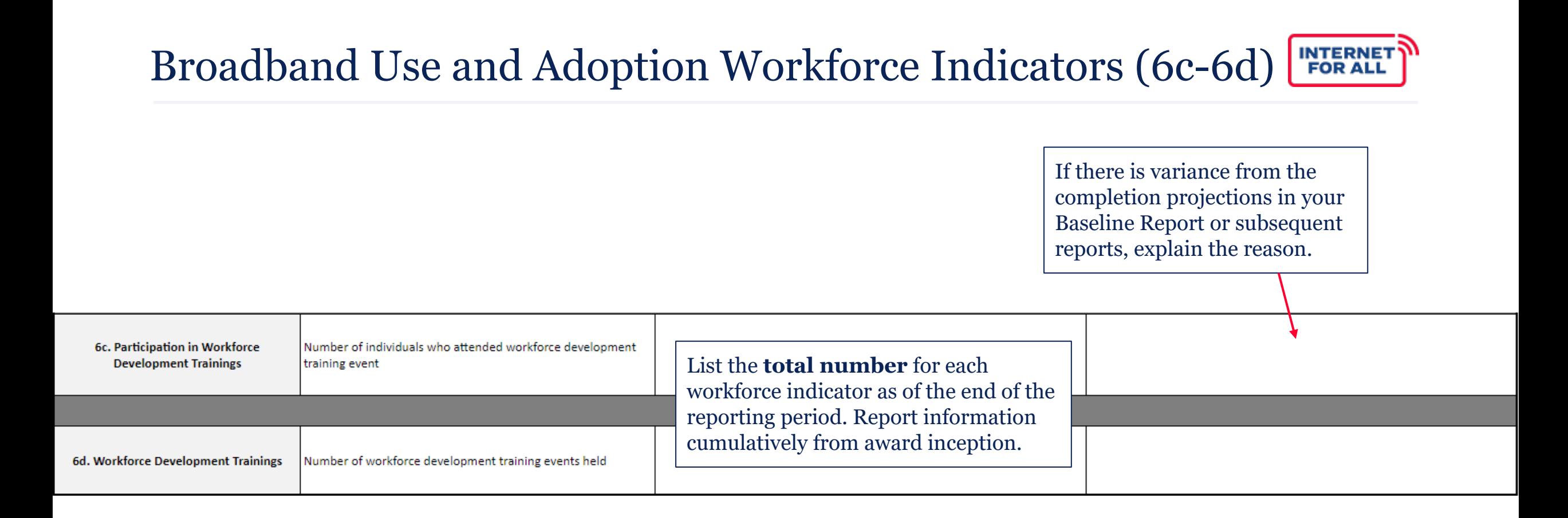

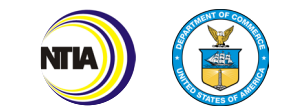

### Broadband Use and Adoption Educational Success Indicators (7a-7b)

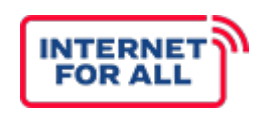

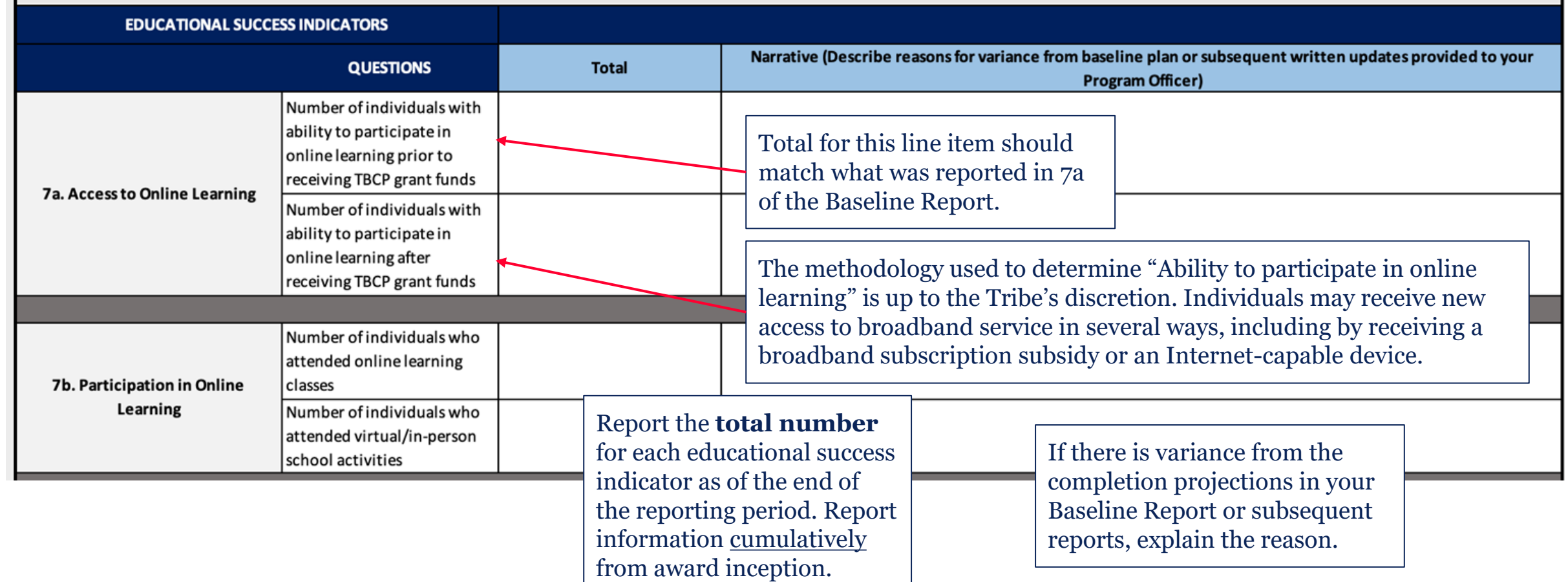

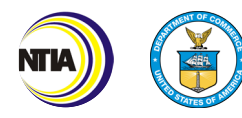

## Broadband Use and Adoption Educational Success Indicators (7c-7g)

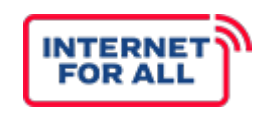

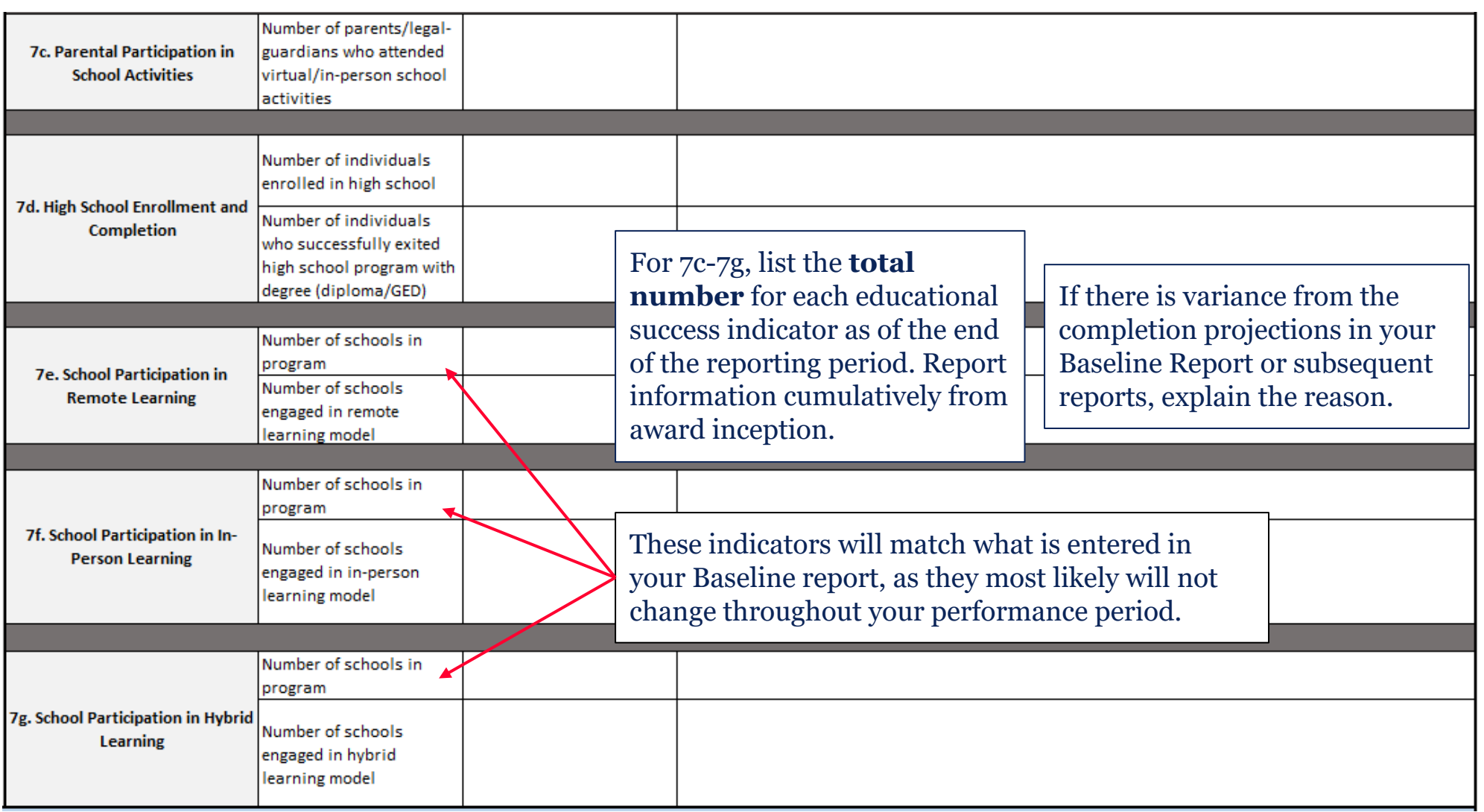

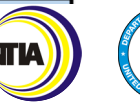

## Broadband Use and Adoption Telehealth Indicators (8a-8c) FOR ALL

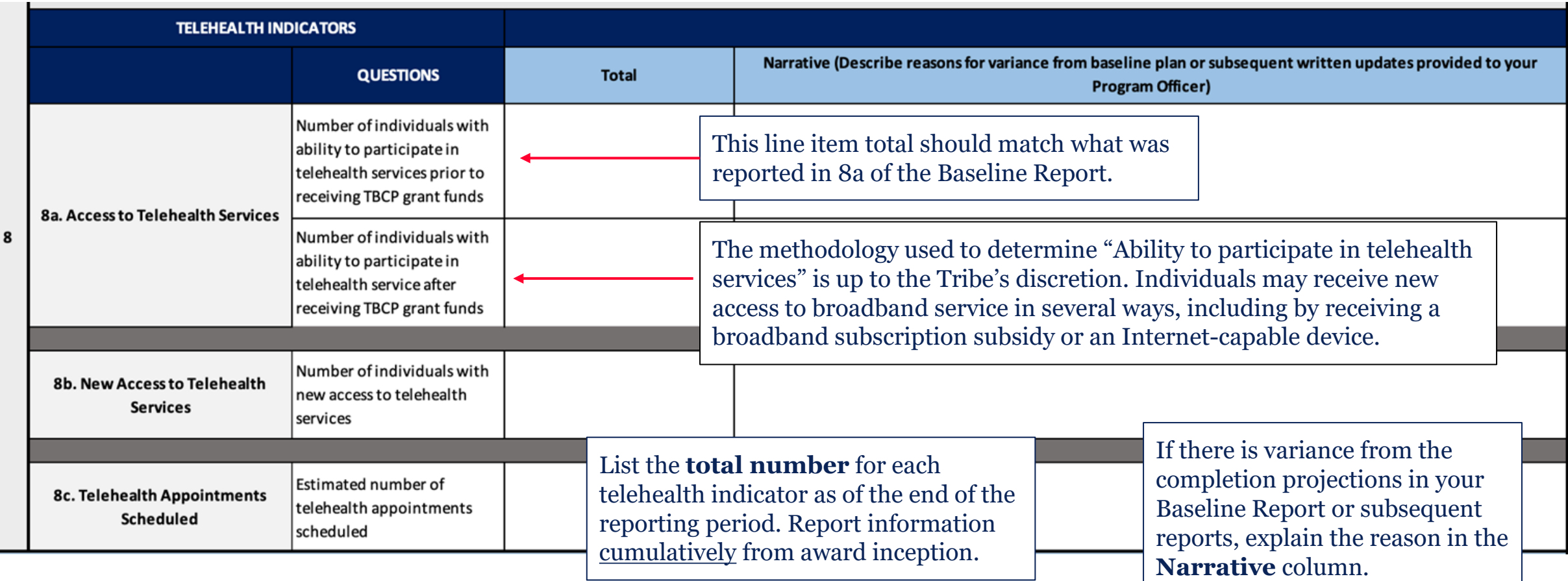

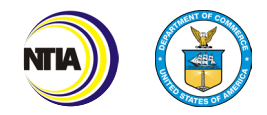

### Broadband Use and Adoption Digital Inclusion Indicators (9a-9b)

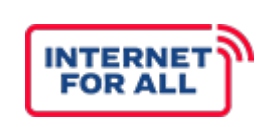

List the **total number** for each digital inclusion indicator as of the end of the reporting period. Report information cumulatively from award inception.

If there is variance from the completion projections in your Baseline Report or subsequent reports, explain the reason in the **Narrative** column.

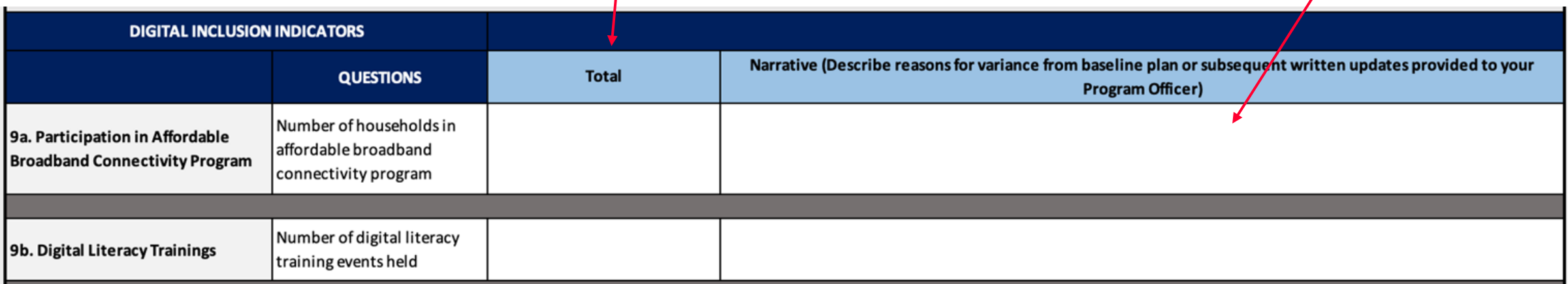

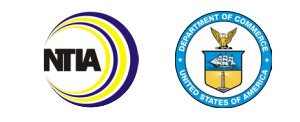

## Broadband Use and Adoption Digital Inclusion Indicators (9c-9f)

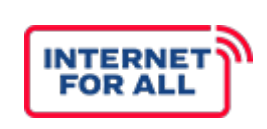

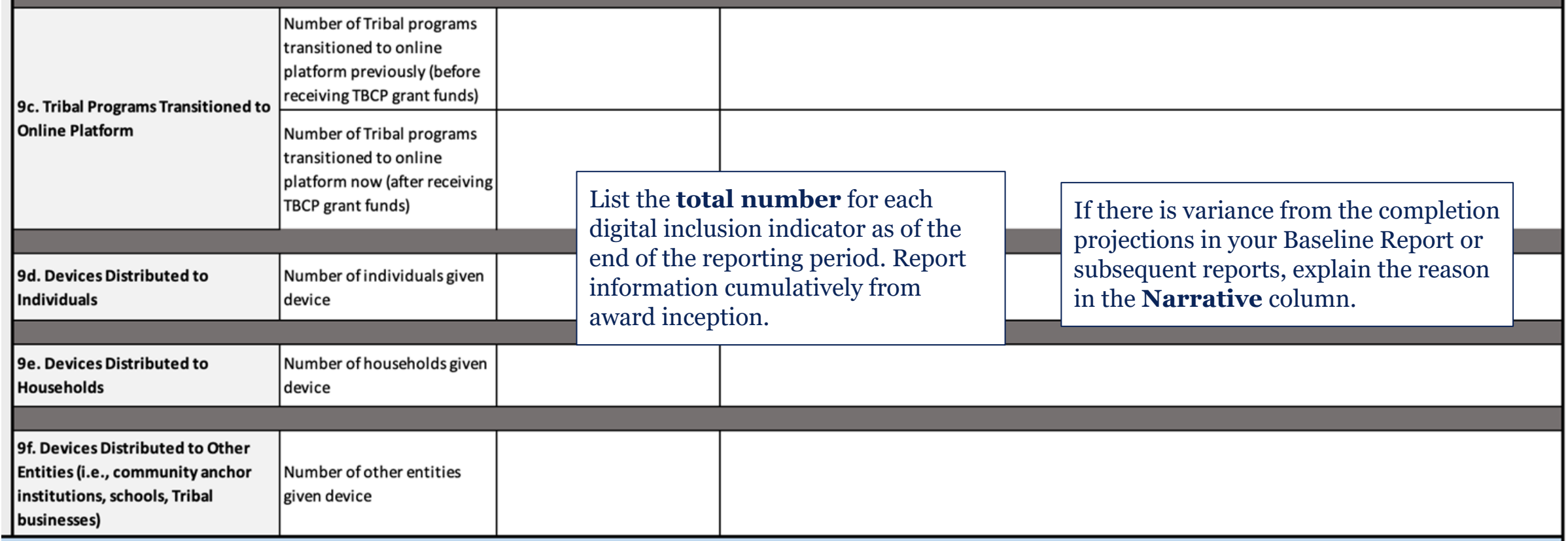

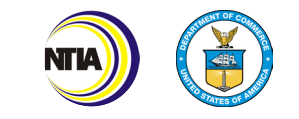

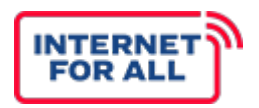

Complete Section 10 by entering the number of devices and total cost for each type of device that you plan to purchase and distribute with TBCP funds. Add additional rows as needed.

#### **TYPE OF INTERNET DEVICES**

Please describe the Internet Devices you will acquire using TBCP funding. **Number of Devices Device Type Total Cost** 10 Calculate the Total Cost by multiplying the Number of Devices by the Laptop Choose the type of Provide the per unit cost. Computer device you will acquire anticipated If you select "Other" in the with funding from the number of each Router Device Type column, include a device you will drop-down menu. Tablet description of the device AND purchase with Other the number of devices in the grant funds. Number of Devices column. Example on next slide.

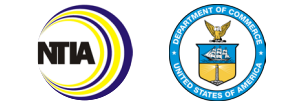

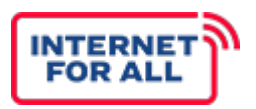

Complete Section 11 by entering all funded and unfunded project participants, alphabetically ordered by organization name. Add additional rows as needed.

Collaborators are entities and/or organizations **TYPE OF COLLABORATORS** that participate in and contribute to the project.

Please list all projected funded and unfunded collaborators in table below.

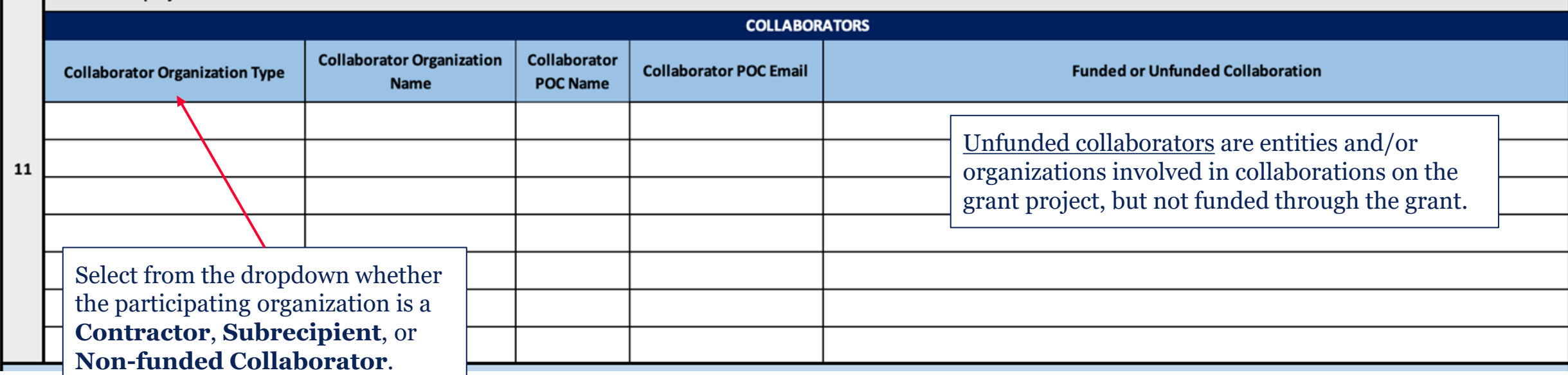

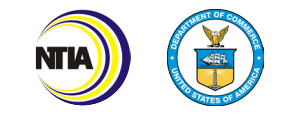

### Broadband Use & Adoption Budget Execution Details  $(13a-13k)$

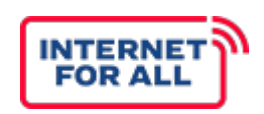

Complete section 13 by entering the total amount of funds expended for each Use & Adoption cost category, including detailed disbursements of Federal funds obligated. Report figures **cumulatively** from the effective award start date.

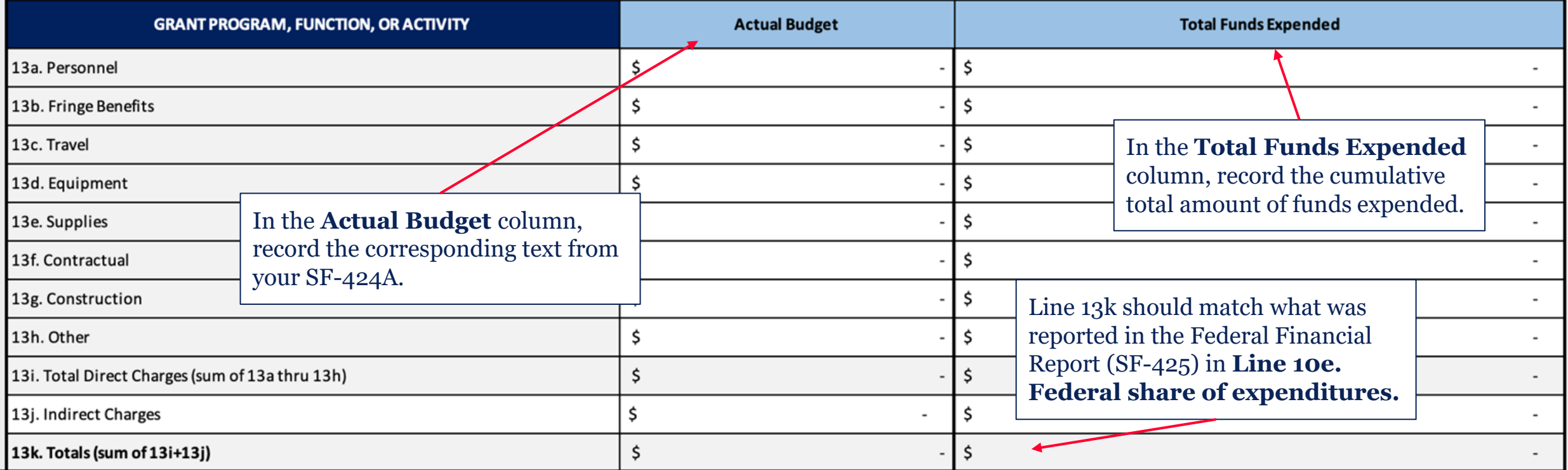

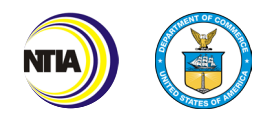

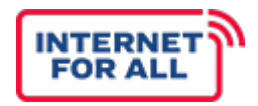

Provide the maximum upload and download speed for each question in Megabits per second (Mbps). Information should be reported as of the report date.

#### **OTHER INDICATORS** Please use the following table to provide the maximum upload and download speed in Mbps for each question. Information should be reported as of the report date. Please write "N/A" if your project does not include this indicator. **Project Speed** Upload **Download Questions Outcome** 14 What is the maximum available speeds for Tribal Households in your eligible area? What is the maximum available speeds for Tribal 14a. Maximum available speed upon project completion Businesses in your eligible area? What is the maximum available speeds for Tribal CAIs in your eligible area?

Note that Eligible Area is the same as your service area.

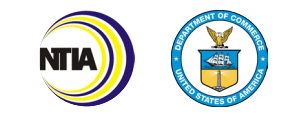

### How to Complete the Performance Technical Report (Certification)

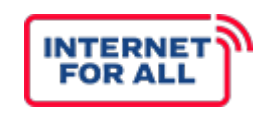

Type the name and title of the Authorized Organization Representative (AOR).

The **AOR** should have the Grants Online role of **Recipient Authorized Representative (RAR)** and will forward the report to NTIA within Grants Online.

Enter in the contact information of the Certifying Official.

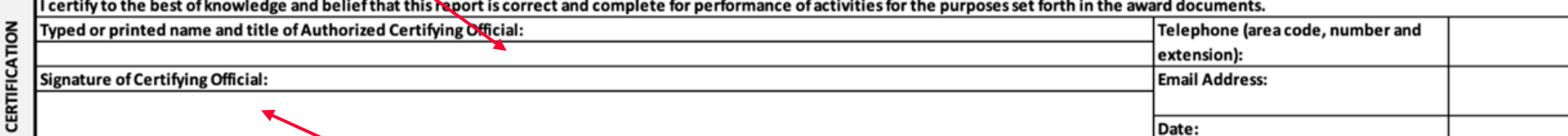

The Performance (Technical) Report should be signed by the AOR within Excel or as a PDF. The AOR may electronically sign, copy and paste a picture of the signature, or print and sign the report. If submitting a signed PDF, please also submit the Excel version to aid with data entry.

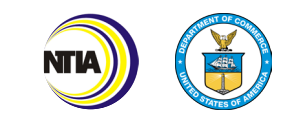

# **ANNUAL REPORT**

### Overall Annual Report Tips

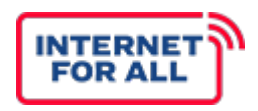

- The reporting period should cover the corresponding project **year.**
- Refer to the **TBCP Reporting Guidance and Instructions** document for detailed instructions, definitions, and examples.
- If an indicator does not apply to your project, write "**NA**".
- Additional guidance on how to complete Addendums A, B, and C will be distributed once the FCC broadband service maps are finalized. Please check-in with your assigned FPO to understand whether the addendums need to be submitted with your Annual Report.

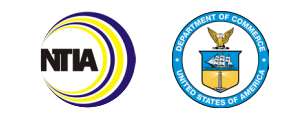

### How to Complete the Annual Report (General)

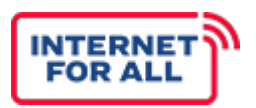

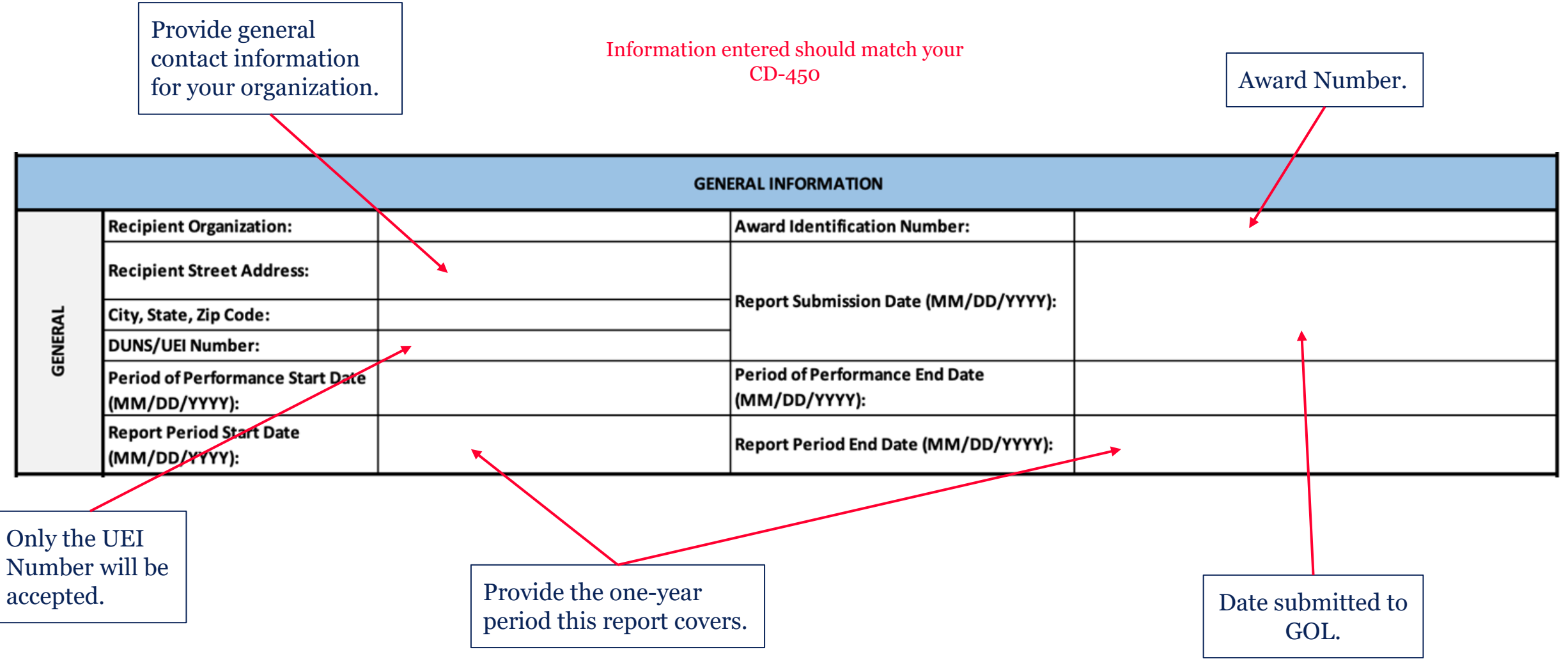

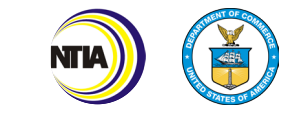

## Annual Report (1-3)

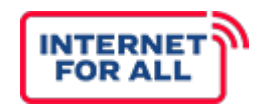

Provide the **total number** of project locations (Tribal households, Tribal CAIs, and Tribal Use and Adoption recipients do not need to provide shapefiles. businesses) you provided broadband service to using grant funds. Provide the number of locations or geographic areas at which broadband service was provided using the grant funds. (Please attach associated shapefiles of geographic areas) (600 words or less)  $\mathbf{1}$ Describe project activities completed with grant funds Please describe each service provided with grant funds. (600 words or less) during the reporting period. List every contractor that received grant funds for the purpose of  $\overline{2}$ obtaining goods and services. Report this item **cumulatively** from the effective award start date If applicable, please list subcontractors and describe how they expended funds. (600 words or less) to the end of the reporting period.  $\overline{\mathbf{3}}$ Subcontractor: A contract is for the purpose of obtaining goods and services for the non-[Federal entity's own use and creates a procurement relationship with the contractor. 2](https://www.ecfr.gov/current/title-2/subtitle-A/chapter-II/part-200/subpart-D/subject-group-ECFR031321e29ac5bbd/section-200.331) CFR § 200.331 defines the characteristics indicative of a procurement relationship.

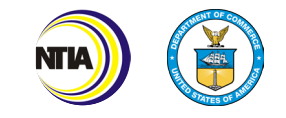

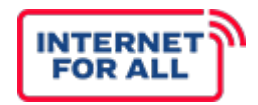

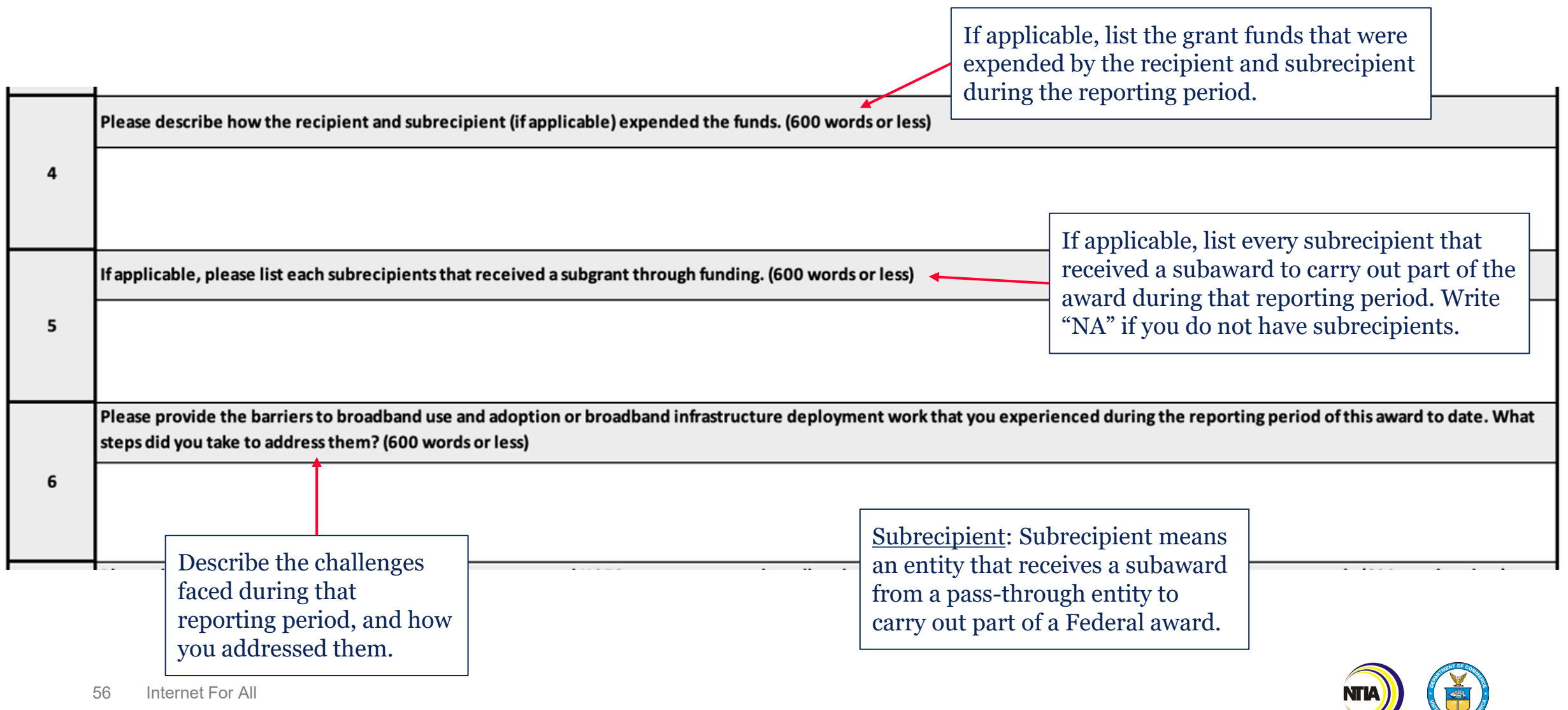

## Annual Report (7-8)

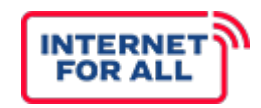

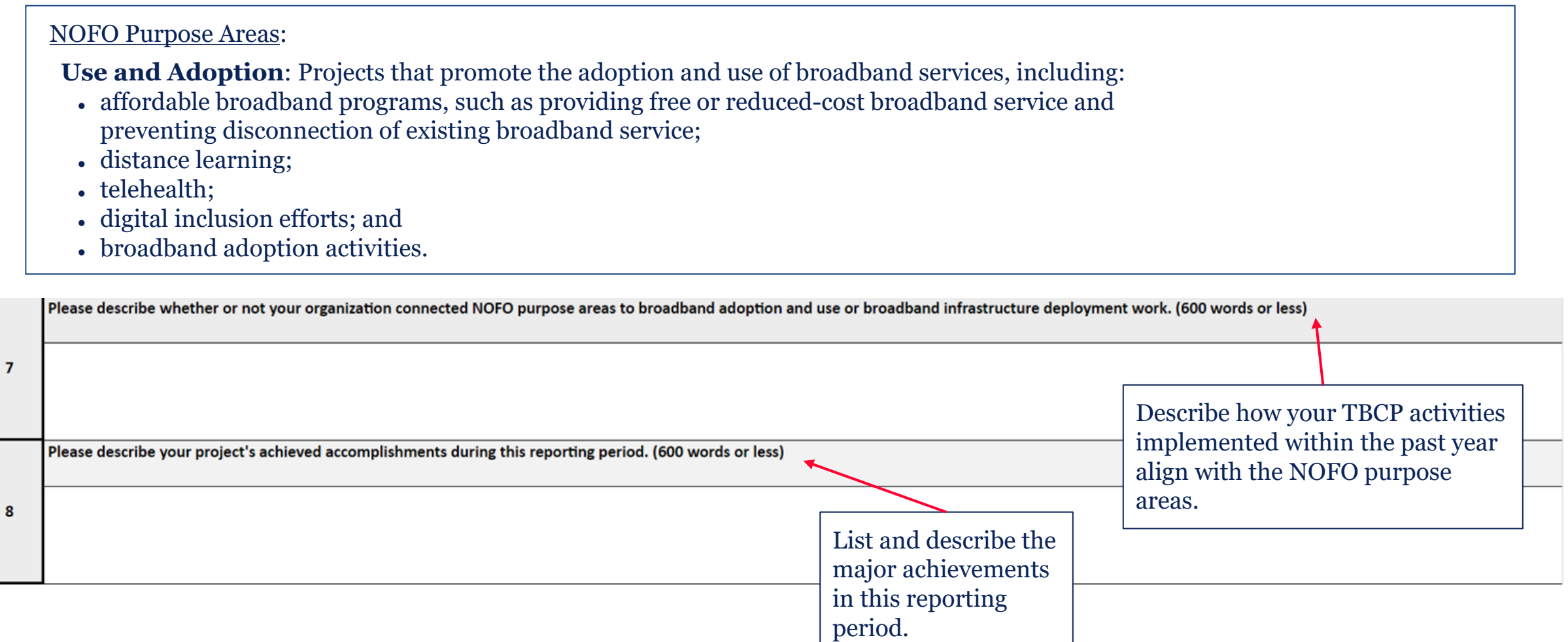

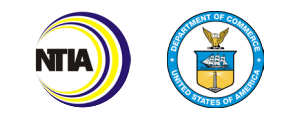

### Annual Report (Addendums A, B, & C)

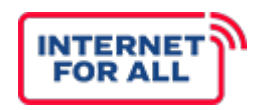

### **Addendums A, B, and C**

Information entered should match your CD-450 (when applicable)

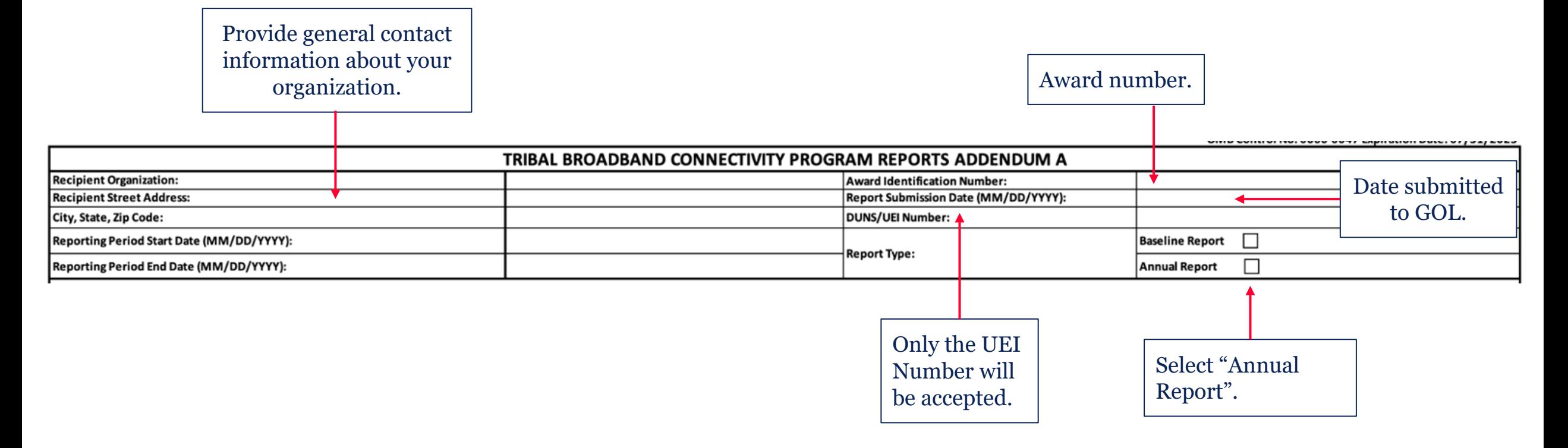

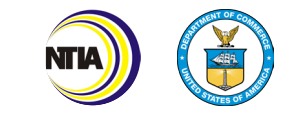

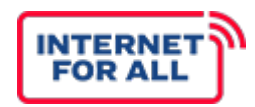

**Total number** of units of connection within that

Ex: units within an apartment complex

**Tribal Block Group** 

# of Units

location

Longitude

### **Addendum A**

Provide an updated count of **Households** within each of the eligible tribal block groups that has been connected to a broadband network as of the reporting end date.

City

**Household Locations in the Service Area** 

The Location ID is the Fabric ID associated with the Federal Communications Commission maps required by the Broadband Deployment Broadband Deployment Accuracy and Technology Availability (DATA) Act, Pub. L. No. 116-130, 13 228 (2020) (codified at 47 U.S.C. §§ 641-646) (Broadband DATA Maps). The "location\_id" data element is a unique identifier for the location served. A Location ID should be included for each location in the Broadband Servic Fabric when the Fabric is made available to filers. Number of units refers to one location that has multiple units within that one location. Please insert rows at the bottom of the table to report additional location data

**State** 

ZIP

Latitude

Unique, FCC-issued identifier for locations served. The locations should match and conform to the [FCC Broadband Serviceable](https://help.bdc.fcc.gov/hc/en-us/articles/5375384069659-What-is-the-Location-Fabric-and-the-Preliminary-Location-Fabric-)  Location Fabric.

**Street Address** 

If a location does not have an address, leave the address fields blank.

**Location ID** 

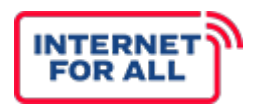

### **Addendum B**

Provide an updated count of **Businesses** within each of the eligible tribal block groups that has been connected to a broadband network as of the reporting end date.

Refer to previous slide for clarification of requested information for each Addendum.

#### **Business Locations in the Service Area**

The Location ID is the Fabric ID associated with the Federal Communications Commission maps required by the Broadband Deployment Broadband Deployment Accuracy and Technology Availability (DATA) Act, Pub. L. No. 116-130, 13 228 (2020) (codified at 47 U.S.C. §§ 641-646) (Broadband DATA Maps). The "location\_id" data element is a unique identifier for the location served. A Location ID should be included for each location in the Broadband Servic Fabric when the Fabric is made available to filers. Number of units refers to one location that has multiple units within that one location. Please insert rows at the bottom of the table to report additional location data units refers to one location that has multiple units within that one location. Please insert rows at the bottom of the table to report additional location data if needed.

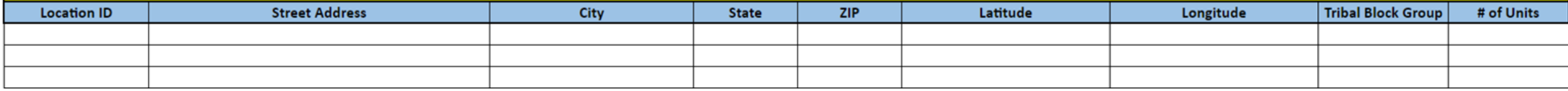

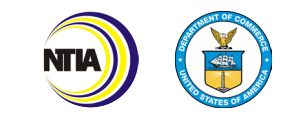

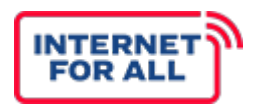

### **Addendum C**

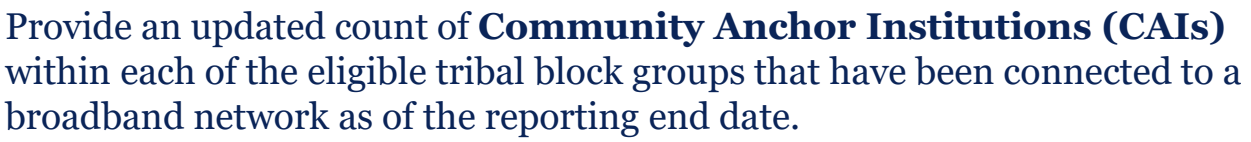

Refer to previous slide for clarification of requested information for each Addendum.

#### Community Anchor Institutions (CAIs) Locations in the Service Area

The Location ID is the Fabric ID associated with the Federal Communications Commission maps required by the Broadband Deployment Broadband Deployment Accuracy and Technology Availability (DATA) Act, Pub. L. No. 116-130, 13 228 (2020) (codified at 47 U.S.C. §§ 641-646) (Broadband DATA Maps). The "location\_id" data element is a unique identifier for the location served. A Location ID should be included for each location in the Broadband Servic Fabric when the Fabric is made available to filers. Number of units refers to one location that has multiple units within that one location. Please insert rows at the bottom of the table to report additional location data

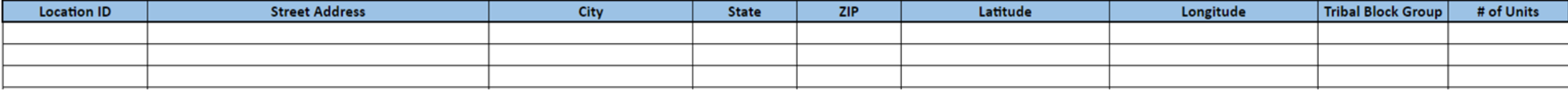

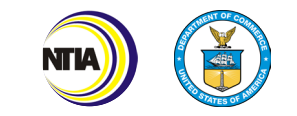

## How To Complete the Annual Report (Certification)

![](_page_61_Picture_1.jpeg)

![](_page_61_Picture_69.jpeg)

![](_page_61_Picture_3.jpeg)

# **UPLOAD TO NOAA GOL**

### Report Submission Requirements

![](_page_63_Picture_1.jpeg)

- ❏ Baseline Reports and Annual Reports must be submitted as **AARs** via NOAA GOL.
- ❏ Semi-Annual Performance (Technical) Reports must be submitted as **reports** via NOAA GOL.
- ❏ Step-by-step guidance on the submission of report forms and AARs to NOAA GOL can be found in the [GOL Grant Recipient User Manual](https://www.corporateservices.noaa.gov/grantsonline/Documents/Grantees/Grant_Recipients_User_Manual.pdf).

![](_page_63_Picture_5.jpeg)

![](_page_64_Picture_1.jpeg)

### Log into Grants Online and click the **Awards** tab.

Click the **Search Awards** link. To find your award, either enter the Award Number or change the Award Status to "Open". Click the **Search** button.

![](_page_64_Picture_66.jpeg)

![](_page_64_Picture_5.jpeg)

you are

![](_page_65_Picture_1.jpeg)

The Grants File launch page is displayed. Select **Create Award Action Request** from the Action drop-down menu. Click the **Submit** button.

![](_page_65_Picture_27.jpeg)

![](_page_65_Picture_4.jpeg)

### The Award Action Request Index page is displayed. You will see a list of hyperlinked AARs available for your award. Click the **Other** link.

#### Award Action Request Index - NA18GOT9980014 No Cost Extension - Prior Approval Waived (Research Terms and Conditions) \* No Cost/Extension - Prior Approval Required **Extension** to Close Out Change in acope Change in Principal Investigator/Project Director Foreign Air Carrier for Travel Change in Key Person Specified in the Application Disengagement for More Than 3 Months, or 25% Reduction by Project Director or PI **Satisfy Specific Conditions** Inclusion of Costs Requiring Prior Approval in Cost Principles Transfer of Funds Budgeted for Participant Support Costs to Other Categories of \* Subaward, Transfer or Contract Out Work Under the Award if Not Described in the Approved Application **Experise** Re-budget - Prior Approval Required Rebudget - Prior Approval Waived (Research Terms and Conditions) Pre-Award Costs More than 90 Days \* Termination by Consent Submit Additional Closeout Documents Other

#### **Grantees:**

Please note that the above listing contains all the possible Award Action Requests that can be created on this Award. While the ability to create these Award Action Requests is given to all grantee users, they can only be forwarded to the agency by the Authorized Representative.

\* Note: Award Action Requests marked with an \* will always result in an amendment to the award (if approved). Other requests generally result in a notification of approval. Howeve request may result in an amendment at the discretion of the Grants Officer. See quidance document for more information.

Guidance

**Return to Main** 

![](_page_66_Picture_9.jpeg)

![](_page_67_Picture_1.jpeg)

### The Other Award Action Request page is displayed and ready for completion. Enter the required data elements then click the **Save** button.

![](_page_67_Picture_88.jpeg)

**INTERI** FOR A

- 1. To submit the Report, the Recipient Authorized Representative (RAR) should log into Grants Online and click the **Inbox** tab.
- 2. Click the **Tasks** link.
- 3. Locate the correct task and click the **View** link.
- 4. The launch page for the selected task is displayed. Select the "**Forward AAR to Agency**" option.
- 5. Click the **Submit** button.

![](_page_68_Picture_7.jpeg)

### Submit a Performance Progress Report via GOL

![](_page_69_Picture_1.jpeg)

The Semi-Annual Performance (Technical) Reports must be submitted as **Reports** via NOAA GOL. There are several ways to find the reports tied to your award, but one of the easiest is to click "Search Awards" under the Awards tab. Then click the search box to see all Financial and Progress Reports.

![](_page_69_Picture_26.jpeg)

![](_page_69_Picture_27.jpeg)

![](_page_69_Picture_5.jpeg)

### Submit a Performance Progress Report via GOL

![](_page_70_Figure_1.jpeg)

The page below is displayed when the **Performance Progress Report Details Page** link is selected.

![](_page_70_Figure_3.jpeg)

![](_page_70_Picture_4.jpeg)

### Submit a Performance (Progress) Report via GOL

![](_page_71_Picture_1.jpeg)

![](_page_71_Figure_2.jpeg)

![](_page_71_Picture_3.jpeg)
# Submit a Performance (Progress) Report via GOL

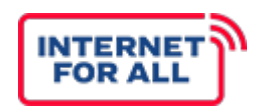

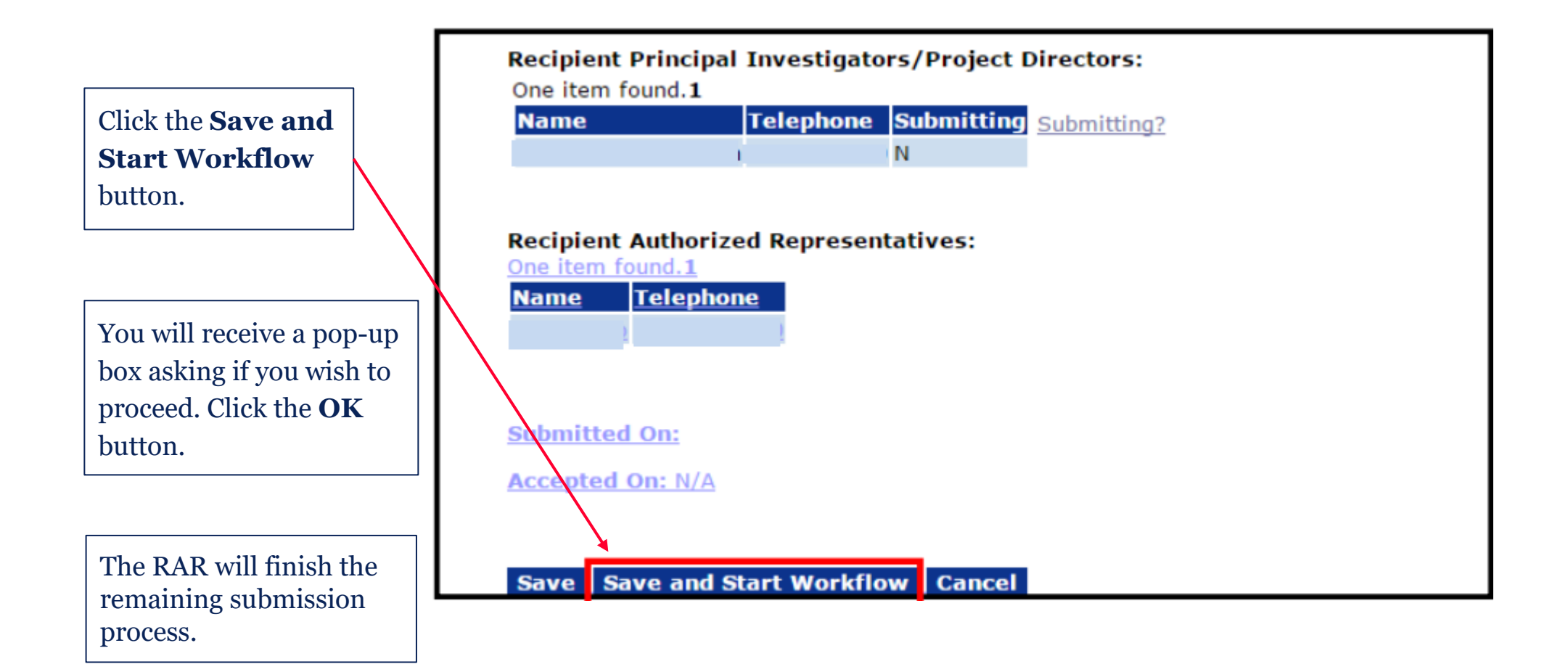

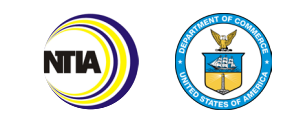

# Submit a Performance (Progress) Report via GOL

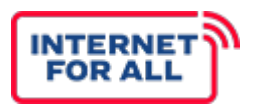

Once the report has been completed and reviewed, it is ready to send to NTIA. Reports should be submitted by the Recipient Authorized Representative (RAR) by following these steps:

- 1. To submit the Report, the RAR should log into Grants Online and click the **Inbox** tab.
- 2. Click the **Tasks** link.
- 3. Locate the correct task and click the **View** link.
- 4. The launch page for the selected task is displayed. Select the "**Forward Progress Report to Agency**" option.
- 5. Click the **Submit** button.

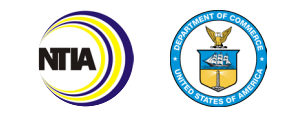

# GOL HelpDesk

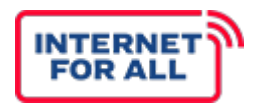

If you need assistance with the GOL platform, contact the Grants Online Help Desk at:

- ❏ GrantsOnline.HelpDesk@noaa.gov or
- ❏ (240) 533-9533, between the hours of 8:00 a.m. and 6:00 p.m. Eastern Time, Monday through Friday, excluding Federal holidays.
- ❏ [GOL HelpDesk](https://www.noaa.gov/information-technology/grants-online/about-grants-online/contact-grants-online-help-desk#:%7E:text=For%20Grants.gov%20questions%2C%20please,%2D800%2D518%2D4726%20)

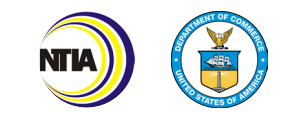

# Use and Adoption Reports Q&A

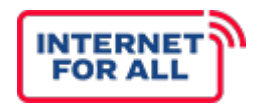

● Are there any questions or concerns regarding the Use and Adoption Baseline, Performance (Technical), and Annual Reports?

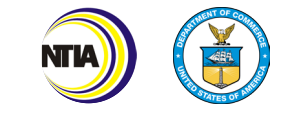

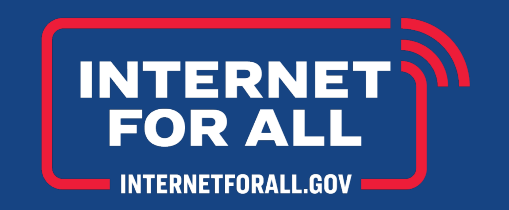

# **THANK YOU**

Questions? Contact us at the p@ntia.gov.

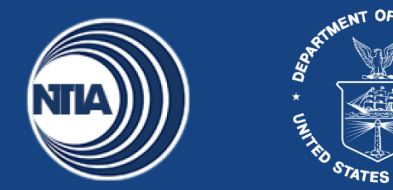